# **DM78** DM7B DM7B DM7B DM7B DM7B DM7B DM7B DM7B DM7B DM7B DM7B DM7B DM7B

JRJ

©Beehive International, 1981 - All Rights Reserved

# TECHNICAL USER MANUAL Video Display Terminal

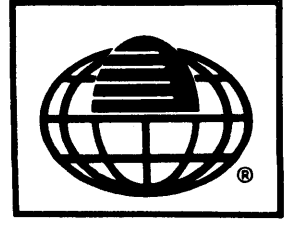

 $\subset$ 

**D** 

 $\bigcap$ 

**BEEHIVE INTERNATIONAL** 

# **DM7B**

c

**c** 

**c** 

# **Technical User's Manual**

## **VIDEO DISPLA V TERMINAL**

## **MARCH \_.. 982**

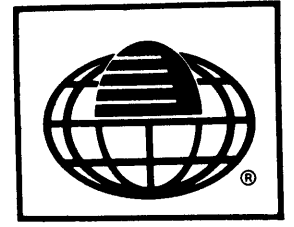

**WARNING:** This equipment generates, uses, and can radiate radio frequency energy and if not installed and used in accordance with the instructions manual, may cause interference to radio communications. As temporarily pennitted by regulations it has not been tested for compliance with the limits for Class A computing devices pursuant to Subpart J of Part l 5 of FCC Rules, which are designed to provide reasonable protection against such interference. Operation of this equipment in a residential area is likely to cause interference in which case the user, at his own expense, will be required to take whatever measures may be required to correct the interference.

**CONFIDENTIAL AND PROPRIETARY NOTICE:** This document has been prepared by Beehive International and is furnished on the condition that it will be used by the customer solely for the purpose of supporting operation, service, and maintenance of Beehive products. Beehive believes that the infonnation described in this manual is accurate and reliable, and much care has been taken in its preparation. However, no responsibility, financial or otherwise, is accepted for any consequences arising out of the use of this manual or this material. Revisions may be issued to advise of such changes and/or additions. The infonnation included in this document is considered CONFIDENTIAL and PROPRIETARY to Beehive International. This document shall not be duplicated by the customer nor released, disclosed or used, in full or in part, for any purpose other than as stated herein, without the express written permission of Beehive International.

**DOCUMENT TM03B2·DM7B· "1 REVISED 3/82 VERSION '1. "1 BEEHIVE INTERNATIONAL WORLDWIDE HEADQUARTERS SALT LAKE CITY UTAH** 

USA: 4910 Amelia Earhart Drive·Box 25668•Salt Lake City•Phone ( 801)355-6000•TWX 910-925-5271 EUROPE: Gebouw 70, Kainer 13401117AA Schiphol<sup>o</sup>The Netherlands<sup>®phone 020-4515220Telex 15284</sup>

 $\label{eq:2.1} \frac{1}{\sqrt{2}}\left(\frac{1}{\sqrt{2}}\right)^{2} \left(\frac{1}{\sqrt{2}}\right)^{2} \left(\frac{1}{\sqrt{2}}\right)^{2} \left(\frac{1}{\sqrt{2}}\right)^{2} \left(\frac{1}{\sqrt{2}}\right)^{2} \left(\frac{1}{\sqrt{2}}\right)^{2} \left(\frac{1}{\sqrt{2}}\right)^{2} \left(\frac{1}{\sqrt{2}}\right)^{2} \left(\frac{1}{\sqrt{2}}\right)^{2} \left(\frac{1}{\sqrt{2}}\right)^{2} \left(\frac{1}{\sqrt{2}}\right)^{2} \left(\$ 

 $\mathcal{L}^{\mathcal{L}}(\mathcal{L}^{\mathcal{L}})$  and  $\mathcal{L}^{\mathcal{L}}(\mathcal{L}^{\mathcal{L}})$  and  $\mathcal{L}^{\mathcal{L}}(\mathcal{L}^{\mathcal{L}})$  $\label{eq:2.1} \frac{1}{\sqrt{2\pi}}\int_{\mathbb{R}^3}\frac{1}{\sqrt{2\pi}}\int_{\mathbb{R}^3}\frac{1}{\sqrt{2\pi}}\int_{\mathbb{R}^3}\frac{1}{\sqrt{2\pi}}\int_{\mathbb{R}^3}\frac{1}{\sqrt{2\pi}}\int_{\mathbb{R}^3}\frac{1}{\sqrt{2\pi}}\int_{\mathbb{R}^3}\frac{1}{\sqrt{2\pi}}\int_{\mathbb{R}^3}\frac{1}{\sqrt{2\pi}}\int_{\mathbb{R}^3}\frac{1}{\sqrt{2\pi}}\int_{\mathbb{R}^3}\frac{1$ 

## **TABLE OF CONTENTS**

## **SECTION**

c

 $\bullet$ 

 $\bullet$ 

•

c

## TITLE

**P.A&B** 

## **SECTION I · INTRODUCTION**

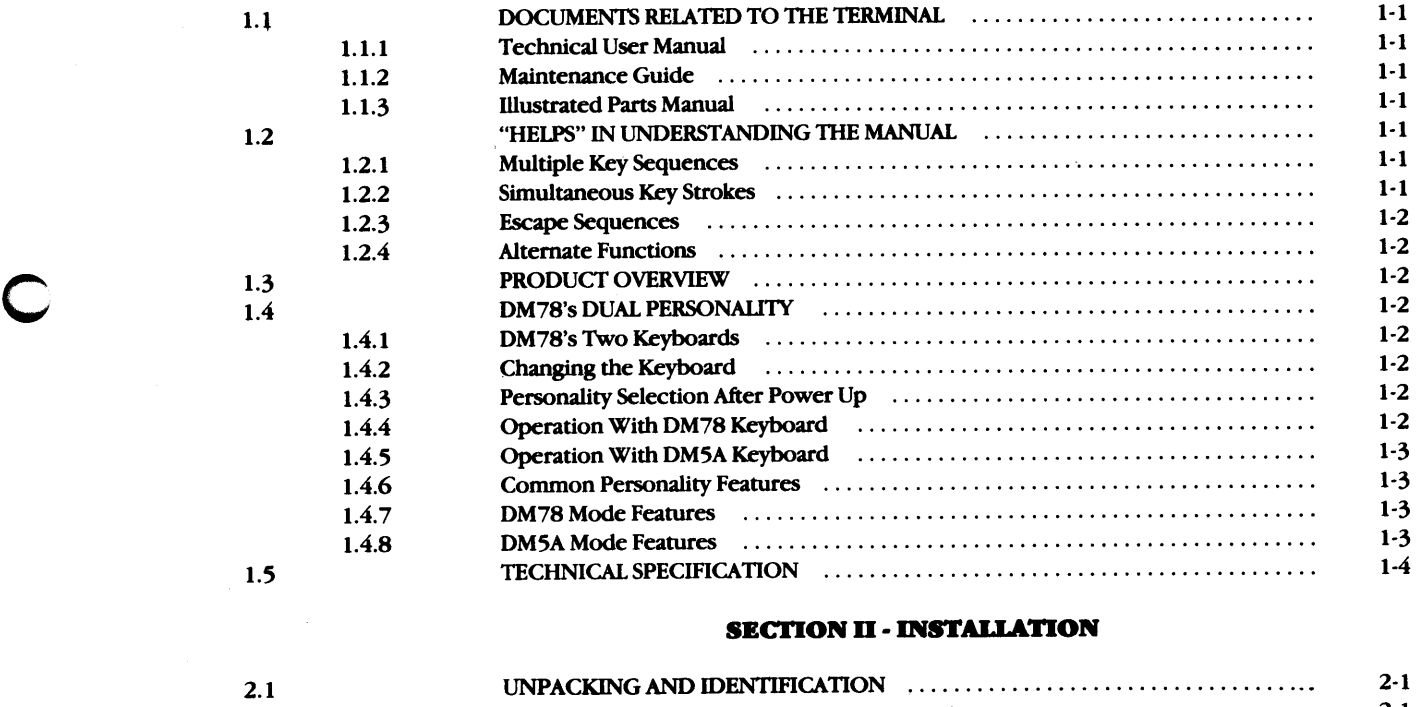

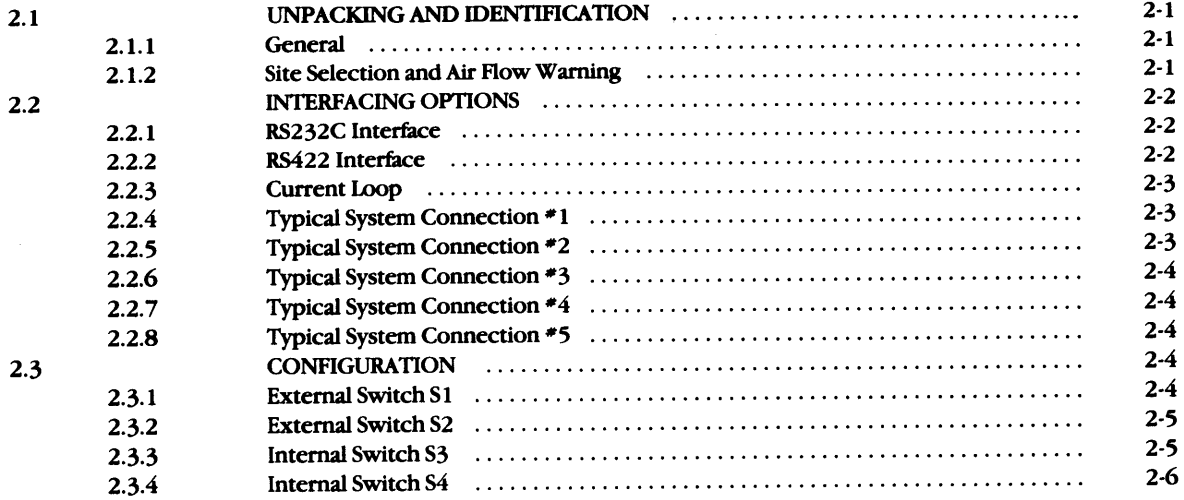

## **TABLE OF CONTENTS (continued)**

## **SECTION**

## TITLE

## **PAGE**

 $\bullet$ 

 $\bullet$ 

## **SECTION III - TERMINAL INITIALIZATION**

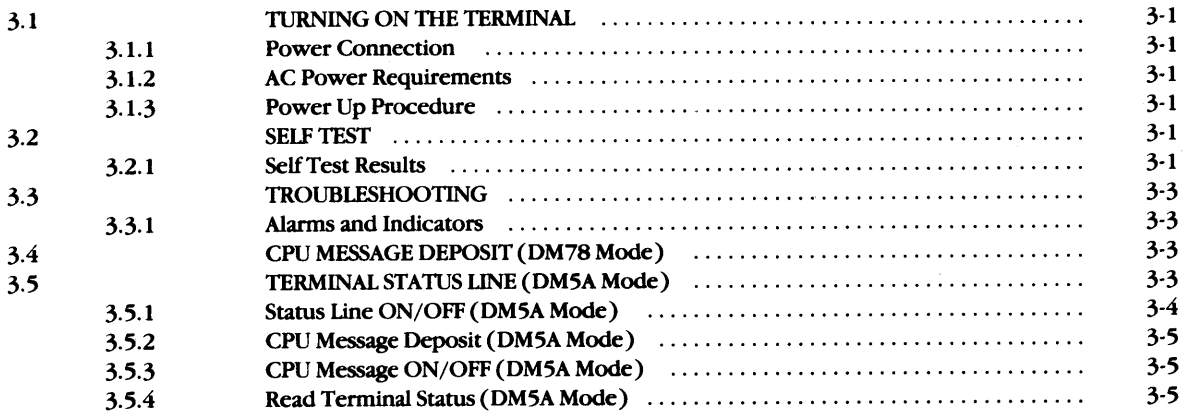

## **SECTION IV - LOCAL OPERATION**

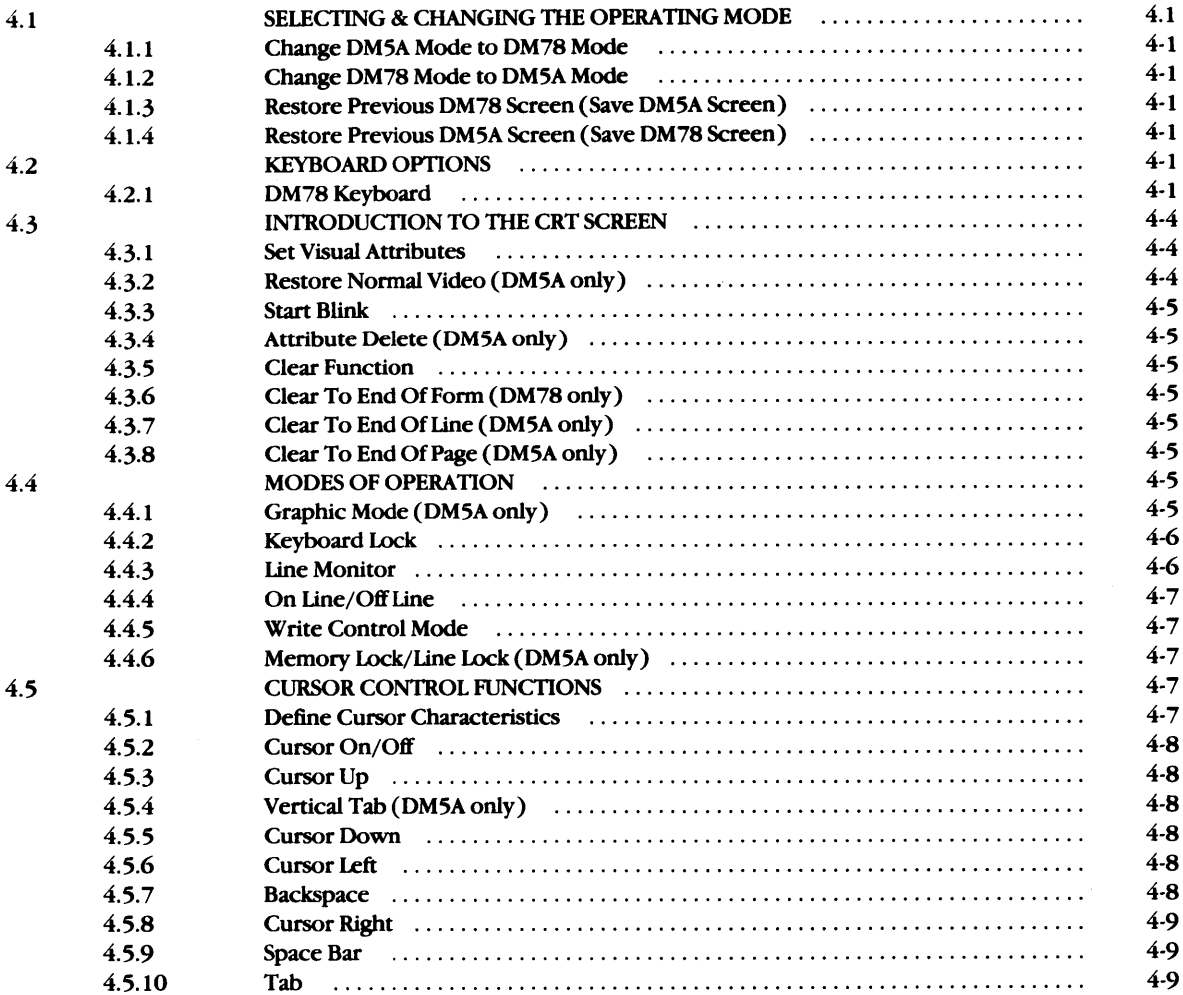

## **TABLE OF CONTENTS (coatiaued)**

## **SECTION**

c

 $\subset$ 

 $\bullet$ 

•

**c** 

## TITLE

## **PAS&**

 $\bar{t}$ 

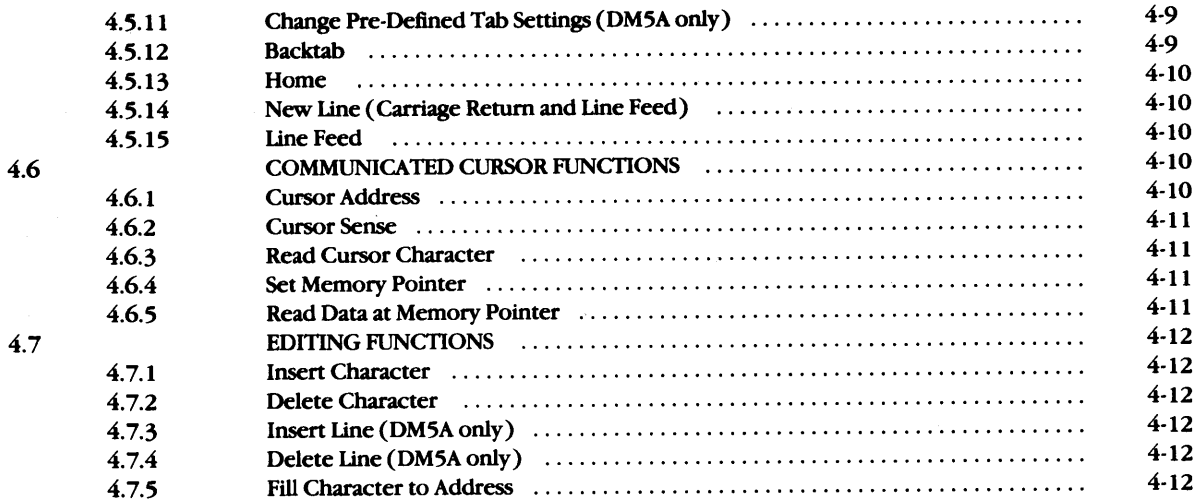

## **SECTION V · COMMUNICATION**

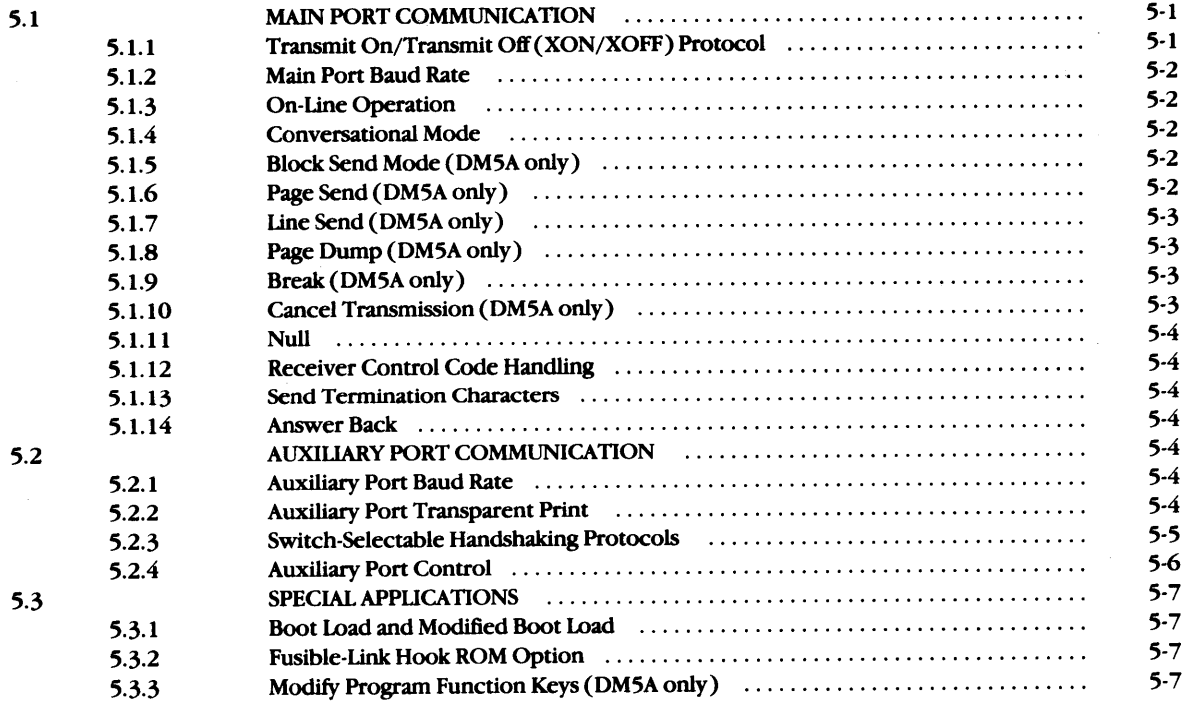

## **LIST OF TABLES**

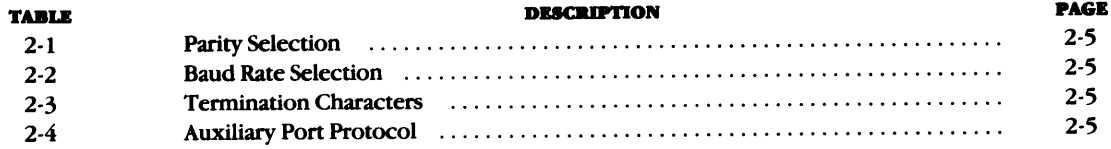

## **TABLE OF CONTENTS ( coatiaued)**

## **TABLE**

## **DESCRIPTION**

## **PAGE**

•

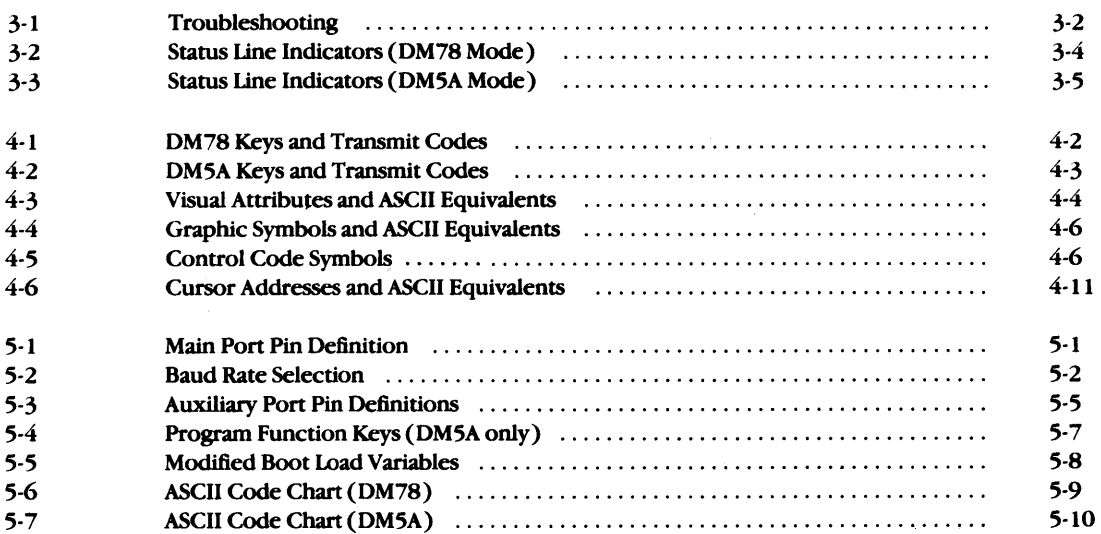

## **LIST OF FIGURES**

#### **nGURE** 2-1 2-2 2-3 2-4 4-1 4-2 **DESCRIPTION** Terminal Dimensions ................................................. . Typical Rear Panel ..................................................... . RS422 Cabling ....................................................... . Current Loop Cabling .................................................. . DM78 Keyboard Layout DM5A Keyboard Layout (all contains and contains a series of the DM5A Keyboard Layout **PAGE 0**  2-1 2-2 2-2 2-3 4-2 4-3

# **SECTION I INTRODUCTION**

## **1.1 DOCUMENTS RELATED TO THE TERMINAL**

The complete documentation of the DM78 terminal consists of three manuals which are available from the department of Customer Service Administration at Beehive's home office. See title page for address or use the order form shipped with this manual.

## **1.1.1 Technical User Manual**

c

c

**0** 

<sup>A</sup>copy of this Technical User Manual is shipped with each terminal and contains introductory information to help install and use the terminal properly. This manual provides configuration information for the technician and a description of local and interactive operation for the data processing operator. Because the terminal is usually installed in conjunction with a host operating system, not all operational features can be presented.

## **1.1.2 Mainteaaace Guide**

Beehive lntemational's extensive network for customer service covers most continents. For use in the few areas where logistics make on-site service inefficient or where it is not desired, the Maintenance Guide provides repair information. It contains procedures to assist with site diagnosis (subassembly and cable replacement) and technical information to aid in lab repair (component level replacement). It assists with terminal identification, assembly and disassembly, and troubleshooting. (Beehive's Maintenance Guide part number is TM81-DM5-2 REVISED 02/82 VERSION 2.1 or more recent).

## **1.1.3 llhutrated Parts Manual**

This manual is an aid to disassembly/assembly, and component level repair. It contains a comprehensive list of parts, a list of terminal options, and parts ordering information.

## **1.2 "HELPS" IN UNDERSTANDING THE MANUAL**

To prevent descriptions of keyboard operations from being confused with normal sentence punctuation, some special conventions are used throughout Beehive International user manuals. For example, whenever the individual keys on the keyboard are described, their keycap legends are presented in capital letters.

## 1.2.1 **Multiple Key Sequences**

When multiple key sequences are described (that is, instructions requiring the operator to depress two or more keys in order), a box or rectangle encloses the components of the key sequence **lies**. Spaces occurring within the boxes are provided for clarity and do not mean that the space bar is to be depressed. If a sequence involves the space bar, the word "SPACE" is used.

## **1.2.2 Shnultaaeoas K.ey Strokes**

Some key sequences require the operator to depress and bold one or more keys while other keys are depressed. When simultaneous key strokes are described, the key which must be held down is presented in italics. For example, three keys must be depressed at the same time to cause the terminal to reset: the ALT key, the SHIFT key, and the capital V. This key sequence is presented as follows:

ALT SHIFT V

## **1.2 .3 Escape Sequences**

Escape codes are generated from the DM5A keyboard by multiple key sequences involving the escape (ESC) key. Escape codes are not generally displayed on the CRT screen, but are transmitted to the host processor causing specific operations to occur.

Escape codes are generated by pressing and then releasing the ESC key, then pressing the required alphanumeric key. For example,  $\left| \right|$  ESC E  $\left| \right|$  clears the screen.

## **1.2 .4 Alternate Functions**

An Alternate (ALT) key is present on both the DM78-and DM5Astyle keyboard. Multiple key sequences involving this key are similar to escape sequences  $-$  they cause specific operations to occur and are not normally displayed on the screen. These operations are initiated by depressing the ALT key while typing the required alphanumeric key from the keyboard. For example, **ALT** G rings the bell. Remember, the italicized key (ALT) is held down while the next key is pressed.

## **l . .J PRODUCT OVERVIEW**

In recent years, the availability of low-cost conversational dis<sup>p</sup>lay terminals has provided an attractive alternative to more costly IBM equipment. It is now practical for users to buy protocol converters and low-cost terminals for use with IBM hosts. The historical disadvantage to this approach has been the physical differences among terminals. For example, operators trained in the operation of IBM equipment find it difficult to use the replacement terminals because of differences in keyboard layout, keycap legends, and displayed characters. Beehive's DM78 dual mode terminal addresses these problems by providing the familiar IBM features  $-$  and many more  $-$  that make it an excellent substitute for the original IBM model.

The DM78 is a low-cost, asynchronous ASCII terminal with an IBM  $3278$ -style keyboard with video display  $-$  the ideal choice for operation in conjunction with protocol converters attached to 3270-type networks. A second 1/0 port is standard on the DM78 to allow the attachment of a printer without committing a separate communication line or for connection to a second host with no need for additional terminals.

## **1.4: DM78's DUAL PERSONALITY**

The DM78 is a dual personality terminal having two complete terminal algorithms with distinct characteristics. Unlike other terminals, which simply allow some commands to be selected and others ignored, mode selection with the DM78 changes the basic operating features of the terminal. In the DM5A mode, the terminal is a conversational asynchronous ASCII terminal, with few differences from Beehive's DM5A. The DM78 personality is specifically designed for operation with a protocol converter. Features present in one mode of operation are not necessarily included in the other. For example, the DM78 mode does not have scrolling capability. Both modes of operation have transparent print.

#### **1.4.1 DM78's Two Keyboards**

To accommodate both operating modes the DM78 uses more than 128 different displayable characters (some EBCDIC characters are used in the DM78 mode, in addition to the standard DM5 ASCII set). The DM78 mode uses both Program Attention (PA) and Program Function (PF) keys, while the DM5A mode uses only PF keys.Because of these variables, the user has the option of two keyboards: a DM5A and/or a DM78. Although both keyboards have the same number of key stations, in the same configuration, there are differences in the keycaps. Identical codes are generated for each key station, but the main logic board interprets these codes according to the operational mode which is active. For example, when the DM78 mode is active, codes are interpreted to conform with the DM78-style keyboard - even if a DM5A-style keyboard is connected. The operator must be aware that it is the **current active mode** of operation, and not the keyboard which is connected, that determines the set of codes interpreted for keystrokes.

**0** 

•

•

**0** 

## **1.4.2** Changing the Keyboard

With the terminal powered down, the keyboard can easily be changed by the user with no alteration of switches, ROMs, or zero-ohm resistor packs. It is the keyboard that is connected which determines the mode the terminal will select when power is turned on.

**WARNING:** The keyboard **MUST NOT** be discon $n$  **nected, reconnected, or changed while the terminal is on. DAMAGE MAY RES1JLTIU** 

## **1.4.3 Personality Selection After Power Up**

While on, the terminal is capable of switching modes of operation in response to a command either from the host processor or from the keyboard. The result of switching modes is just as if the user had turned off one terminal and turned on another.

NOTE: One of the purchase options of the DM78<br>terminal is an additional 4K bytes of RAM memory. **In termiaala confipred with SI of RAM, the display content• of the inactive mode can be .. ved in memol')' when the operatina mode is cbanaed aad renored to the display as necessary.** 

## **1.4.4 Operation With DM78 Keyboard**

Although two keyboards are offered for the convenience of the operator, the DM78 operates in either mode with either keyboard. The keyboard options simply provide closer correspondence between keycap legends and the functions of the terminal. If a terminal is used mostly with a protocol converter, the DM78 keyboard should be connected when the terminal is off. In this way, the unit powers up as a DM78, the characters on the screen match the keycaps, and the keyboard layout corresponds to the comparable IBM layout. If the terminal needs to be used occasionally as a conversational terminal, a simple escape sequence enables the DM5A mode, and the terminal becomes an ASCII conversational terminal with an alternate keyboard.

## 1.4.5 Operation with DM5A Keyboard

c

c

**0** 

For a terminal used primarily as a normal conversational ASCII work station for the collection and manipulation of data, and only occasionally to communicate with a mainframe as an IBM terminal, the DM5A keyboard should be connected so that the terminal powers up as a DM5A. To transmit data to the host or to connect to a host CPU through a protocol converter, the operating mode can easily be switched to DM78, and the user sees an IBM-style display and operational features. Once again, the keyboard will not match, but the necessary commands can be generated with a little help from keycap charts inside the front covers of this manual.

## **1.4.6 Commoa Peno:aality Feature•**

Some of the features common to both modes of operation are:

- 1. 12-inch P42 green phosphor monitor.
- 2. Integral monitor/power supply.
- 3. Asynchronous, switch-selectable baud rates up to 19.2 kBd on main and auxiliary ports.
- 4. Switch selectable parity on main and auxiliary ports.
- 5. Switch selectable printer protocol on auxiliary port.
- 6.  $5 \times 7$  dot character matrix in  $7 \times 10$  dot cell.
- 7. <sup>87</sup>key IBM-style sculptured keyboard.
- 8. 4K character generator containing both DM5A and DM78 character sets.

#### **1.4. 7 DM78 Mode Feature•**

In DM78 mode the terminal functions as a semi-smart glass teletype. All keystrokes generate codes that are sent from the main port to the host processor and are not acted upon locally. The video display is under the control of the local processor via the main I/0 port. Some DM5A-type commands (e.g. Clear Screen and Cursor Positioning) remain in DM78 mode but function only if their control codes are received through the main I/0 port. Auxiliary port control is limited to the transparent print commands which exist in both modes.

The DM78 display functions as a 24 x 80 character block of memory. Unlike the DM5A, with its invisible attributes, attri· butes codes are visible as spaces in the DM78 mode.There is no scrolling when the cursor reaches the bottom of the screen, and all attributes (as well as the cursor) wrap from the bottom of the screen to the top. In this mode, screen function is much more like that of an IBM terminal than of a conversational ASCII terminal.

Another difference in DM78 mode is the absence of the DM5A· type status line. This is replaced by a blank status line that is reserved for messages deposited by the host CPU. If the message deposit line is disabled by the host processor, row 25 is lost as usable display.

The CPU message deposit feature of the DM78 mode is explained in Section 3.4.

## **1.4.8 DMSA Mode Feature.**

In the DM5A mode the terminal operates like a model DM5A with the following differences:

- 1. The terminal powers up on-line.
- 2. The terminal has three additional commands for the printer port which allow transparent printing (the operating system in the terminal shares a single communications line with the printer):
	- boot loaded transparent printer protocol
	- character-dependent transparent print
	- count-dependent transparent print
- 3. The modified boot load, a program which is used to alter certain internal variables of the terminal, varies slightly from the modified boot load program of the standard DM5A terminal. The features of the modified boot load program are summarized in Table 5-5.

## **-1.5 TECHNICAL SPECIFICATION-**

## **DISPLAY FORMAT**

24 lines x 80 characters.

## **OPTIONAL STATIJS UNE**

25th line of display.

## **CRT SIZE**

12" measured diagonally ( 15" optional).

## **CHARACTER SIZE**

<sup>l</sup>2" CRT - approximately 0.2" high x 0.1" wide. 15" CRT - approximately 0.25" high x 0.125" wide.

## **CHARACTER GENERATOR**

256 displayable ASCII characters, each formed within a 7 x 10 dot matrix, including displayable EBCDIC characters and graphic symbols for simulation of 3278-style status line. Line monitor mode displays control codes as two-letter symbols (both within one cell). Decenders appear on lower-case characters.

## **REFRESH RATE**

50 or 60 Hz (AC line voltage dependent).

#### **CHARACTER DISPLAY**

Light characters on a dark background or vise versa (switch selectable).

## **VISUAL ATTRIBUTES**

Normal, reverse, blink, underline, half intensity, and security fields.

#### **TABULATION/BACKTAB**

Positions the cursor at the next character following a visual attribute, (DM78 mode) or at pre-defined tab settings (DM5A mode).

### **CURSOR**

Block or underline, blinking or non-blinking (key selectable), on or off (escape sequence selectable).

#### **CURSOR CONTROL**

Up, down, left, right, home, carriage return, and line feed.

#### **CURSOR SENSE**

Cursor position is transmitted to host upon request.

## **CURSOR ADDRESSING**

Direct X-Y cursor positioning by line and column.

## **MEMORY ADDRESS POINTER**

An invisible cursor that is used to read from and write to display memory; independent of visible screen functions.

## **MEMORY POINTER DATA SENSE**

ASCII value of the character located at the memory address pointer.

### **READ TERMINAL STATIJS**

Upon request from the host processor, the terminal sends a 27 character status message.

#### **EDITING OPERATIONS**

Insert/Delete character within a field (DM78 mode), or page (DM5A mode) backspace and character overwrite.

## **ERASE FUNCTIONS**

Erase to end offield ( EOF ), Clear, (DM78 mode) plus erase EOL/EOP (DM5Amode).

## **COMMUNICATIONS INTERFACE**

Serial RS232/ 20 mA current loop or RS232/RS422.

## **TRANSMISSION RATE**

Switch selectable to 9600 baud, ( 19200 baud under Xon/Xoff protocol.

#### **PARITY**

Switch selectable - odd or even, mark or space.

## **COMMUNICATION MODE**

Asynchronous only. Full duplex on main port, full/half duplex on auxiliary port.

#### **COMMUNICATION CODE**

ASCII 7 bits plus parity.

#### **OPERATIONAL MODES**

Conversational: Character by character transmission. Line Monitor: Displays all escape and control code sequences.

#### **BELL**

Audible alarm upon receipt of  $\boxed{\text{CONTROL } G}$ , and continuous alarm on/off.

#### **KEYBOARD**

<sup>A</sup>sculptured, detachable 87-station keyboard featuring IBM <sup>3278</sup> layout, auto repeat, two-key rollover, shift lock, alpha lock, and 12 key numeric pad. Keyboard has an optional clicker to provide audible feedback, of key closures. Keys with two functions bear alternate symbols on the fronts of the keycaps.

#### **SELF DIAGNOSIS**

Performed automatically upon power up and manually by the host CPU or operator.

#### **POWER REQUIREMENTS**

Either 115 or 230 V AC  $+/-$  15% at 47/63 Hz with 50 watts consumption typical, 60 watts maximum, at 115 V AC.

#### **ENVIRONMENTAL SPECIFICATIONS**

Altitude: Sea level to 10,000 feet. Operating Temperature: 0 to 40" C, (32 to 104° F). Humidity: 5 to 95% (non-condensing).

## **TERMINAL SIZE**

 $18.2$ " ( $46.2$  cm) side,  $13.1$ " ( $33.3$  cm) high,  $24$ " (61 cm) deep.

#### **TERMINAL WEIGHT**

Monitor weight: 34 lbs. (approximate). Keyboard weight: 4 lbs. (approximate). Shipping weight: 50 lbs. (approximate)

## **AUXIUARY INTERFACE**

A serial RS232, asynchronous, bidirectional interface with a character buffer on both send and receive lines. Selectable data flow control and baud rates from 110 to 19,200.

#### **MEMORY LOCK (DMSA mode only)**

The display area above the line of the current cursor location is frozen.

#### **UNE LOCK (DMSA mode only)**

The host CPU may selectively designate reserved display lines.

**0** 

# SECTION II INSTALLATION

## 2.1 UNPACKING AND IDENTIFICATION

In order to ensure the trouble-free installation of the DM78 terminal, it is essential that the steps described m this section be undertaken in the order in which they are presented.

- 1. Unpacking and Site Selection
- 2. Interface Options and System Configuration
- 3. Operating Configuration (Switch Settings)
- 4. Terminal Turn On Procedure

DO NOT, under any circumstances, plug in or turn on the terminal until the necessary preliminary steps are understood and accomplished.

## 2.1.1 Geaenl

c

c

•

**0** 

Upon receipt of the terminal, carefully check for any signs of shipping damage. The shipping container has been especially designed to protect its contents and prevent damage under normal shipping conditions. If the container has been mishandled, this should be evident by visual inspection. If damage is found, document it with photographs, save any physical evidence, and contact the transport carrier as soon as possible.

While unpacking, confirm that the display enclosure, the keyboard, and the intervening cable are present and intact. Find the Technical User Manual in the box. Verify that no tie-downs or packing materials remain inside the display enclosure.

An identification plate located on the rear of the terminal provides the model number, part number, serial number, weight, voltage and current requirements, and frequency/power classifications for the terminal.

## 2.1.2 Site Selection & Air Flow Warning

The terminal is fully self-contained and easily accommodates to alternate operating positions without the removal or alteration of any wiring. Select a convenient, level surface and place the terminal so that the power cable and data cables do not interfere with the operator. Route the cables so that they are not accidentally pulled or disturbed by changes in terminal position or operator movement. The keyboard is detachable and is connected to an output jack centered below the rear panel. A contrast control knob is located on the rear panel.

Do not place the terminal on any surface that blocks cooling air from the back of the cabinet. The terminal is equipped with an internal fan for cooling; air exhausts through a grill-protected hole in the rear panel. To ensure efficient air circulation, maintain a clearance of at least 3-1/2 inches at the rear of the terminal.

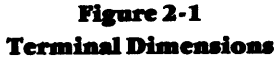

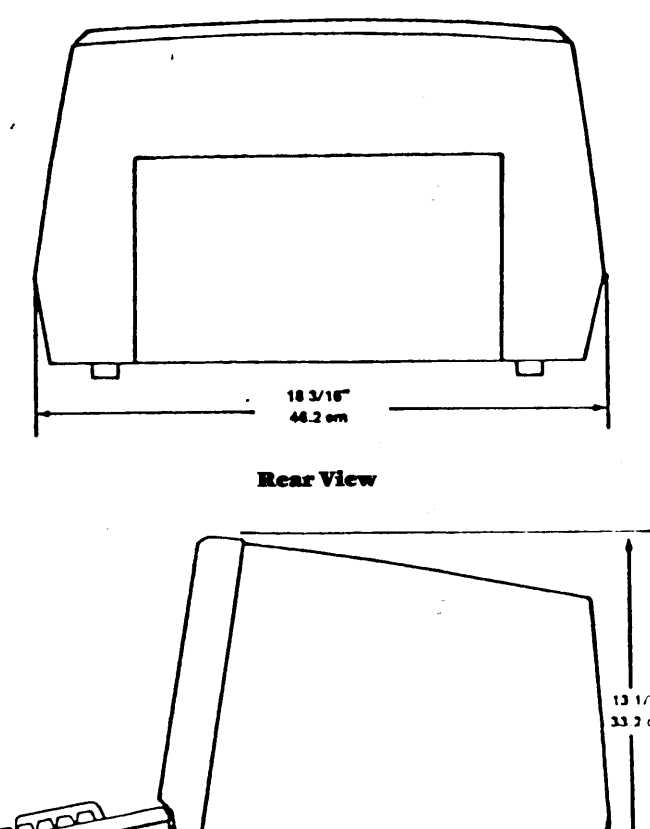

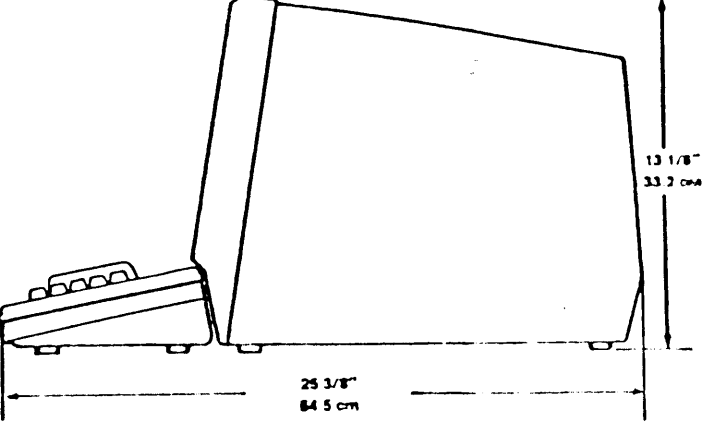

Side View

Figure 2-2 Typical Rear Panel

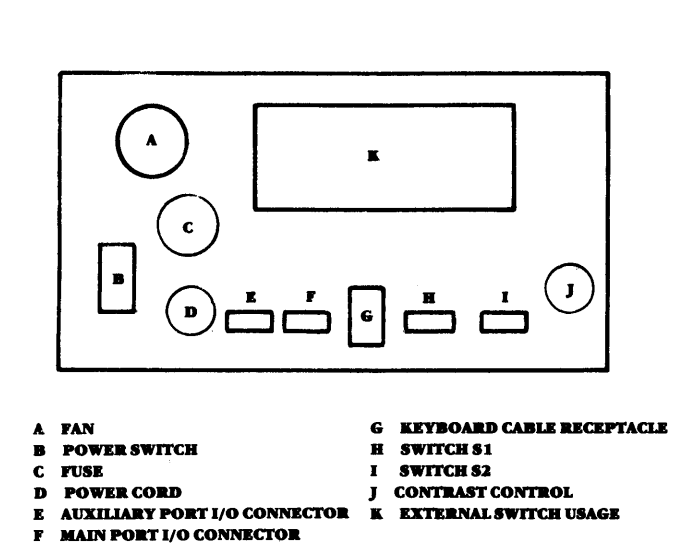

#### 2.2 INTERFACING OPTIONS

Two different logic board assemblies are available for the terminal. Both allow the use of an RS232 interface. Logic board ( 112-2538·\*) accommodates an RS422 communication interface. Logic board 112-2544-• accommodates a 20 mA current loop interface.

#### 2.2.1 RS232C Interface

Using this interface, output voltage swings from  $-12$  V to  $+12$  V while the receivers present a minimum of 3 k ohms impedance to the line. The input resistance is approximately 4 k ohms. The driver circuits limit current to a maximum of 10 mA on both source and sink. All connections are made through the 2 5-pin miniature D-type connector( s) on the rear of the terminal. The pin designations of the RS232 interface specification are presented in Table 5-1.

#### 2.2.2 RS422 Interface

The RS422 interface is a balanced differential voltage interface that allows cable lengths of up to 4000 feet ( 1.2 km) and baud rates of up to 19,200 bps. 24 AWG copper, twisted-pair shielded cables are suggested for the transmit and receive lines. The four RS422 data lines (RCVR+, RCVR-, XMIT+, and XMIT-) are located on the same 25-pin connector as the RS232C signals. They occupy four of the unused pins: 15, 17, 19, and 25. All control lines are available, but at RS232C voltage levels. A more detailed explanation is found in the Maintenance Guide.

Proper operation of the interface circuits requires a path between the circuit grounds of the equipments at each end of the interconnection. There are several possibilities:

- Through Earth Ground, both ends have their frame ground connected to Earth Ground (third wire of the power cord). This method is the preferred one when the two earth grounds are at a potential difference of less than four volts.
- When potential difference is greater than four volts between the two earth grounds, and the DTE earth ground is the quieter, a connection of the Send Common line to the DCE circuit ground is recommended. To avoid circulating ground currents, circuit ground must be separated from frame ground when this connection is made. The circuit ground for the DCE is obtained from the DTE circuit ground through the interchange circuit SC. The DCE must be capable of withstanding the potential differences that result between circuit ground and frame ground.
- When potential difference is greater than four volts between the two earth grounds, and the DCE earth ground is the quieter, a connection of the Receive Common line to the DTE circuit ground is recommended. To avoid circulating ground currents, circuit ground must be separated from frame ground when this connection is made. The circuit ground for the DTE is obtained from the DCE circuit ground through the interchange circuit RC. The DTE must withstand the potential differences resulting between circuit and frame ground.

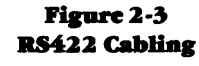

0

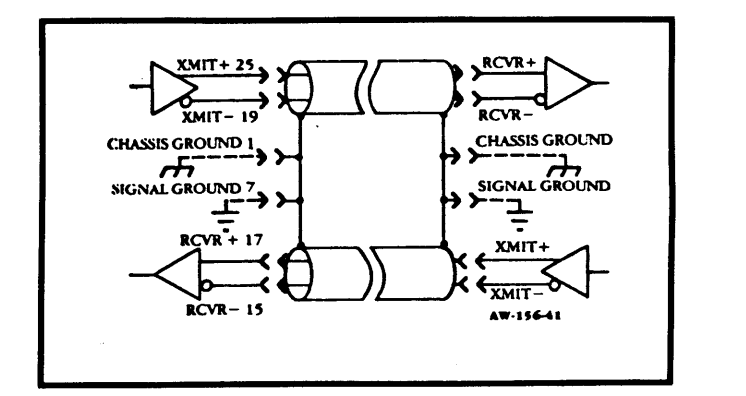

## 2.2.3 Current Loop

The current loop interface is a 20mA constant current device which allows the terminal to be used up to  $2000$  feet  $(60 \text{ m})$ from the computer. Baud rates of 9600 or less must be used. If a baud rate of less than 9600 is used with shielded and twisted pairs, the terminal may be located up to 6000 feet ( 1.8 km) from the CPU.

Current loop converts ITL signals into current signals at one end of the loop, transmits the pattern, and reconverts the pattern to ITL signals at the other end for delivery to the computer or terminal. The current loop connections are contained within the RS232C connector and do not interfere with the RS232C signals required for asynchronous operation.

2-2

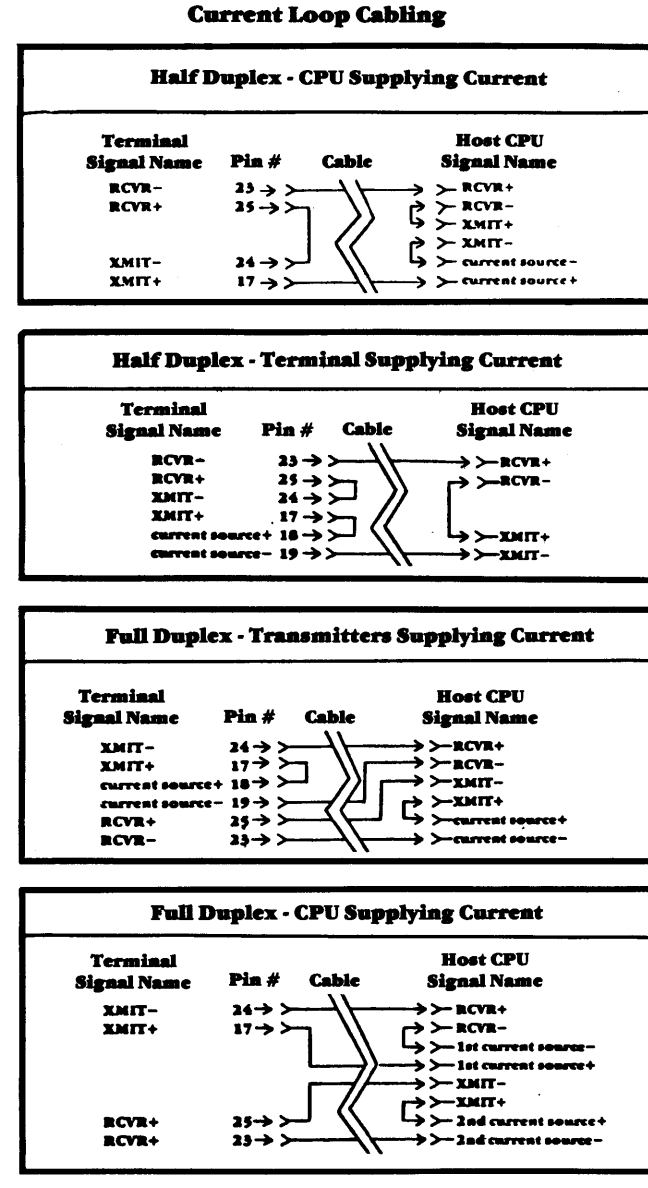

**Figure 2-4** 

2.2.4 Typical System Connection #1

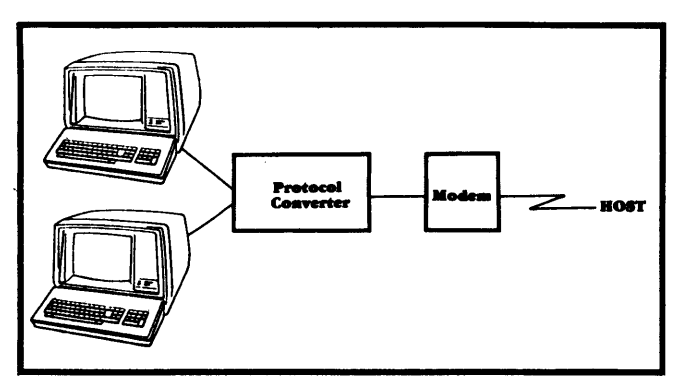

## **Protocol Converter - Dedicated**

In this application the DM78 operates as a dedicated terminal, through the protocol convertor, to the host IBM product. The protocol converter receives and transmits synchronous data, converts it to asynchronous data for transmission to and from the DM78. A complete copy of the data on the screen of the DM78 is kept in the memory of the protocol converter. In this configuration, the DM78 operates with the IBM 3278-style keyboard, powers up as a DM78, and operates in that mode exclusively.

## 2.2.5 Typical System Connection #2

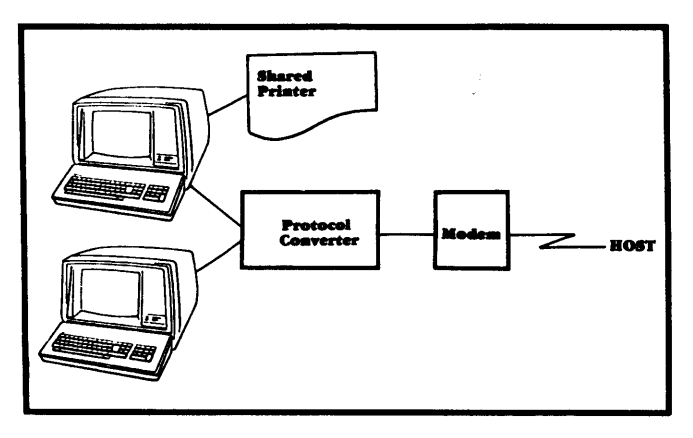

## **Protocol Convertor - Shared Printer**

This configuration allows the protocol convertor to access a serial printer over a communication line shared with the DM78 terminal. In configurations with a high number of terminals and/or printers, the dedication of a communications line to each printer will rapidly exhaust the available lines. By using the DM78's transparent print feature, a correctly programmed protocol convertor can accommodate from one to eight terminals operating with from one to eight printers in any combination of up to sixteen devices and still use only eight ports.

2.2.6 Typical System Connection #3

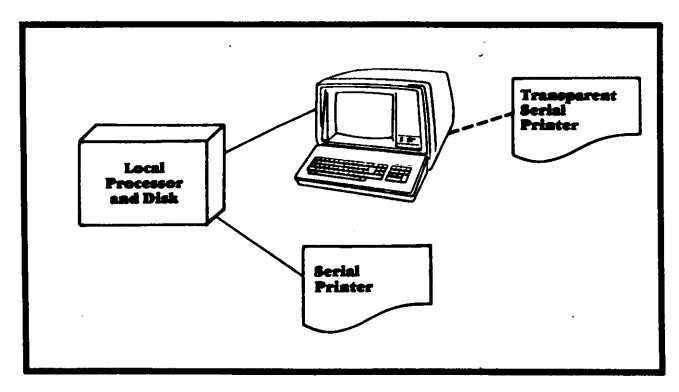

#### Workstation

In this configuration the DM78 can operate as the console for a local workstation. In this example it is operating in DM5 mode and would be configured with a DM5A-style keyboard. One technical advantage of the DM78 in such a configuration is its ability to handle the optional transparent serial printer.

 $2 - 3$ 

#### **2.2. 7 Typical System Connection #4**

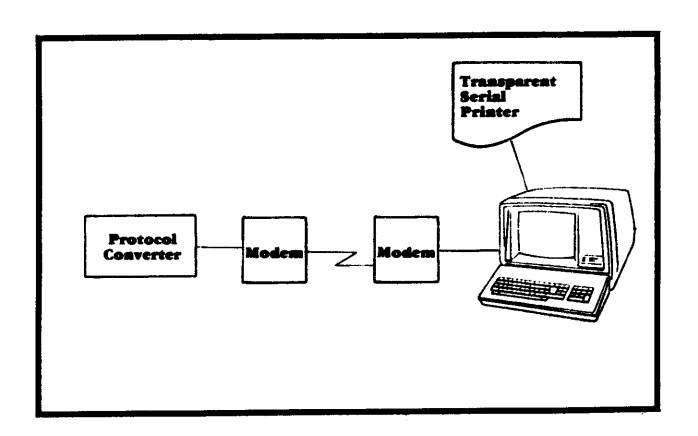

# ноят. Protoco **-HOST**

#### **Dual Mode Termiaal.**

The configuration illustrated above allows the user to communicate with two host computers at one location. The DM78 works ideally when one host is an IBM host communicating synchronously in EBCDIC, and one is a non-IBM asynchronous ASCII device. This configuration requires non-overlapped and non-dedicated usage.

## **PC on Bo•t Side of ASYNC Data Link**

This illustration shows how the DM78 operates asynchronously through a data link with the protocol converter located on the host end of the data link. While using the transparent print feature, the protocol converter can support up to 16 devices through the use of only eight ports.

## **2.3 CONFIGURATION**

**2 .2** *.9* **Typical System Connection #6** 

The operating configuration of the terminal is defined by the switches on the rear panel and logic board. S1 and S2 are located on the rear panel; up is closed, and down is open. S3 and S4 are accessible with the terminal cover removed; they are marked on the switch or the PC board. Whenever any control switch is changed, it is necessary to reset the terminal (cycle the power switch or depress RESET or  $\sqrt{\text{ESCV}}$  ) to allow the new switch position to be scanned by the software.

## **2 . .J.l ExternalSwitchSl**

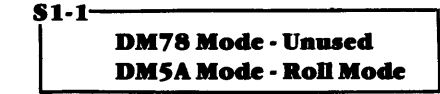

When roll mode is enabled  $(S1-1 up)$ , data scrolls upward if the cursor is in the bottom line and a line feed code ( OAHex) is processed. As a result of the upward scroll, all data on the screen moves up one line, the data previously on the top line is lost, and a new blank line appears at the bottom of the page. This simulates the line feed action of a teletypewriter.

•

**0** 

If roll mode is disabled, the display page does not scroll. Instead, a command which attempts to move the cursor down from the bottom line causes the cursor to appear in the top line.

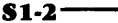

## **DM78 Mode· Autoliae Feed Mode DMSA Mode· Aatoliae Feed Mode**

In auto line feed mode  $(S1-2 up)$  a carriage return (CONTROL M or ODHex) received by the terminal from any source (main port, auxiliary port, or keyboard) causes the terminal to excute <sup>a</sup>return followed by a line feed. If the keyboard is the source of the instruction and the terminal is on-line, a carriage return is transmitted. If auto line feed is disabled (S1-2 down), only a carriage return is executed and/or transmitted.

#### **2 .2.8 Typical System Connection #S**

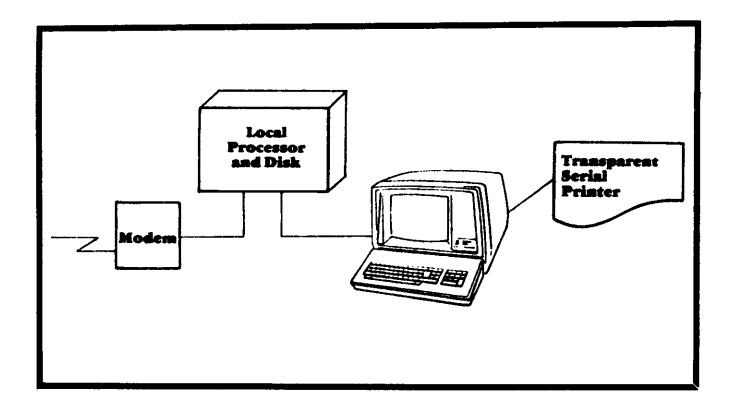

#### **Communicating Workstation**

In the operating environment illustrated above the programmability of the local processor, combined with the flexible modes of operation of the DM78, provide significant opportunities for the tailoring of DM78 applications to specific user requirements.

## $S1-3$

c

,,

**c** 

•

•

**0** 

## **D.M78 .Mode - Unused D.MSA .Mode - .Maia Port Full/Half Duplex**

The full and half duplex transmit modes are meaningful only when the terminal is on-line.

When full duplex is enabled (S1-3 up), all keyboard entries are transmitted out the main port and are not displayed or executed locally unless switch S3-8 (auto echo) is enabled. Request to send (RTS, pin 4) remains high while the terminal is on-line in full duplex.

When half duplex is enabled (S1-3 down), all keyboard entries are transmitted out the main port as well as being executed and/or displayed locally. RTS is raised only when a character is transmitted.

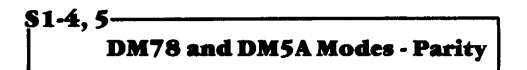

This switch defines the parity mode as odd, even, mark, or space. If odd or even parity is selected and the terminal receives data with incorrect parity, its bell rings and the ASCII character SUB (CONTROL Z or lAHex) is displayed in place of the incorrectly-received character.

## **Table2-1 Parity Selection**

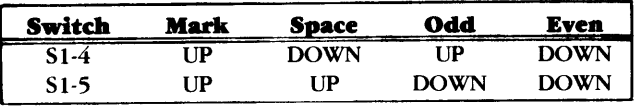

**St-6, 7, 8 I I D.M78 <sup>a</sup>D.MSA .Mode• - Maia Baud Rate** 

The main port baud rates are selected by these switches. If 110 baud is selected, two stop bits are used; otherwise, one stop bit is used. 19,200 baud is valid only when main port XON/XOFF protocol is selected by switch S3-4. Subhead 5.1.2, explains how the host CPU can select the main port baud rate.

## **Table2-2 Baud Rate Selection**

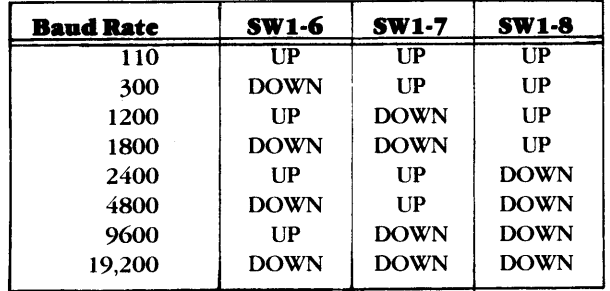

## **2.3.2 External Switch S2**

s2-1,2~~~~~~~~~~--, **D.M78 a D.MSA .Mode•** - **Termination Characters** 

The user may select the termination character( s) to be transmitted whenever the return key is depressed or after a line send, page send, or function key code is processed.

## **Table 2-3 Termination Characters**

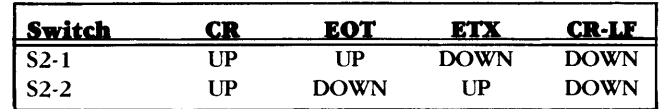

# S2-l,4,S~~~~~~~~~~~~~~~~--. I **D.M78 a D.MSA .Modn - Au.Tili•ry Control**

The user may select from eight protocols for controlling data flow through the auxiliary port. Pins 4 (RTS) and 20 (DTR) are always monitored. Dropping RTS or raising DTR causes transmission to cease. If pins 4 or 20 are not used by the auxiliary port device they will not affect data transmission.

**Table2-4 Auxiliary Port Protocol** 

| <b>Protocol</b>      | S2-3         | S2-4                  | S2-5           |
|----------------------|--------------|-----------------------|----------------|
| $DTR$ (Pin 20)       | UP           | <b>I</b> <sub>P</sub> | UP             |
| Pins 11 & 19 READY   | <b>DOWN</b>  | <b>I</b> IP           | UP             |
| Pins 11 & 19 BUSY    | UР           | <b>DOWN</b>           | $_{\text{UP}}$ |
| ETX/ACK              | <b>DOWN</b>  | <b>DOWN</b>           | $_{\rm IIP}$   |
| XON/XOFF             | UР           | <b>I</b> IP           | <b>DOWN</b>    |
| <b>ACK/NAK</b>       | <b>DOWN</b>  | IP                    | <b>DOWN</b>    |
| <b>TTY</b>           | $_{\rm IIP}$ | <b>DOWN</b>           | <b>DOWN</b>    |
| <b>Single Buffer</b> | <b>DOWN</b>  | <b>DOWN</b>           | <b>DOWN</b>    |

# **s2-6,7,8 I** I **D.M78 aad D.MSA .Mode•** -Auxiliary **Baud Rate**

The auxiliary baud rates are specified through these three switches. The switch settings are the same as for the main port baud selection described in Table 2-2. (For host CPU selection of the auxiliary port baud rate refer to Subhead 5.2.1).

## **2.3.3** Internal Switch S3

This switch is located at A57 on the printed circuit board inside

the terminal.<br> **83-1**<br> **D.M78 & D.M5A Modes - Current Loop Enable** 

In terminals configured with logic board 112-2544, the opening of switch S3-1 enables the 20 mA current loop interface.

## $S3-2$ **DM78 Mode - Normal/Reverse Video DM5A Mode - Normal/Reverse Video**

This switch defines the visual attributes for normal and reverse video fields. With the switch closed, normal video consists of light characters on a dark background, and reverse video consists of dark characters on a light background. Contrast may have to be adjusted for proper screen display.

#### $S3 - 3$

## **DM78 Mode· Unused DMSA Mode · Normal/Balf lateasity Video**

This switch controls the definition of normal and half intensity display. With the switch open, normal is defined as full intensity.

## **83-4------------. DM78 a DMSA Mode•** - **Maia Port XON/XOFF**

When S3-4 is closed, XON/XOFF protocol for the main port is enabled. The terminal transmits and responds to DC 1 and DC3 ( l lHex and 13 Hex). When S3-4 is open, XON/XOFF is disabled. **83-S--------------------**

## **DM78 Mode - Unused DM5A Mode - Inhibit Escape Code Sequences**

When S3-5 is enabled (closed), all keys which generate multicode escape sequences (such as Page Send) act only locally and are not transmitted (even if the terminal is on line and in full duplex mode).

## **83-6--------------- DM78 & DM5A Modes - 50/60 Hz**

The terminal video controller and clock are programmed according to this power line frequency setting ( open=60 Hz).

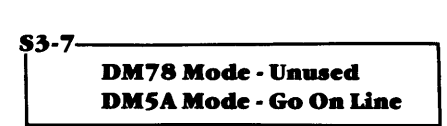

If switch  $s3-7$  is enabled (closed), the terminal will go on-line upon completion of a main port block send when operating in the full duplex mode. After a transmission from the auxiliary port, the terminal will enable that port.

83-8-----------~ **DM78 Mode· Unused DMSA Mode· Auto Echo** 

When switch S3-8 is enabled (closed), and the terminal is on-line in the full duplex mode, any transmission out the main port is also acted upon locally. This allows full duplex communication without requiring an echo from the host CPU.

## **2 .3.4 Internal Switch S4**

This switch is found on the printed circuit board at location A-7.

# **84-1--------------------, I DM78 a DMSA Moda - Keyboard lower-cue**

If S4-1 is closed, the keyboard will generate both upper and lower case characters. If it is open, lower case characters from the keyboard are converted to upper case before they are displayed or transmitted.

**84-2---------------- 1 DM78 A DMSA·Mode• · UnURd** 

84-3--------------~ **DM78Mode· Auxiliary Port Half/Fall Duplex DMSAMode· Auxiliary Port Half/Fall Duplex** 

If S4-3 is closed, and if the main port is in local mode and the auxiliary port is enabled, any data entered from the keyboard is both transmitted and processed locally. If S4-3 is open, when the main port is enabled data is transmitted out of the auxiliary port but is not processed locally.

In the DM5A mode, this switch is only effective when the auxiliary port is enabled. When S4-3 is closed, half duplex is selected; when open, full duplex is selected.

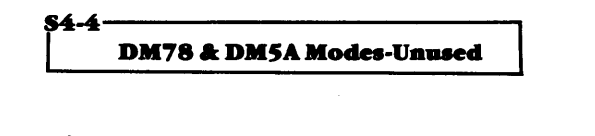

r-s **DM78 a DMSA Moda-Maia Port llS422** 

In terminals configured with logic board 112-2538 the opening of switch S4-5 enables RS422 communication. When S4-5 is closed, RS232C is enabled.

•

•.

**0** 

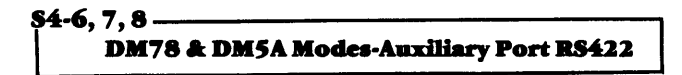

In terminals configured with logic board 112-2538, if S4-6 is closed, S4-7 is open, and S4-8 is closed, auxiliary port RS232C is selected. If S4-6 is open, S4-7 is closed, and S4-8 is open, auxiliary port RS422 is selected.

# SECTION III TERMINAL INITIALIZATION

This section instructs the operator in the initial power-up of the DM78 terminal. For troubleshooting during power-up, a table of common error conditions and probable remedies is presented. Using this guide, the operator can identify corrective action in case the DM78 fails to function normally after initialization.

## 3.1 TURNING ON THE TERMINAL

### 3.1.1 Power Connection

c

 $\bigcirc$ 

**O** 

DO NOT turn on the terminal until all preliminary steps presented in Section II of this manual have been accomplished.

Before the terminal is plugged in and powered up, it must be carefully installed and configured by qualified personnel. The terminal is shipped with a three-conductor power cord which grounds the instrument through the offset pin. The safety feature of this ground must be preserved by grounding the terminal to the outlet box or other earth ground. If it is necessary to use an adapter, ground the pigtail.

## **CAUTION** Tara POWER SWITCH oarear of termiaal OFI' before plugging in power cord.

Although the ground pins on the monitor connector as well as the power plug are fashioned to eliminate the hazard of electric shock, ALWAYS verify that the POWER SWITCH is turned **OFF** before applying power to the terminal.

#### 3.1.2 AC Power Requirements

Note the electrical power requirements shown on the identification plate at the rear of the terminal. When turning on the terminal for the first time or after changing the terminal's operating location, make sure that the selected power outlet is properly grounded and that it supplies acceptable voltage and frequency.

#### 3.1.3 Power Up Procedure

Set the POWER ON/OFF switch on the rear panel to ON. Allow <sup>a</sup>warm-up period of about one minute, confirm that the fan is running, and verify that the cursor and status line are visible on the screen. The cursor is an indicator that shows the location where information will next be written on the display. The status line occupies the 25th display line (the bottom line of the CRT screen) and is displayed in half-intensity reverse video.

Figure 3-1 Termiaal Back Paael (typical)

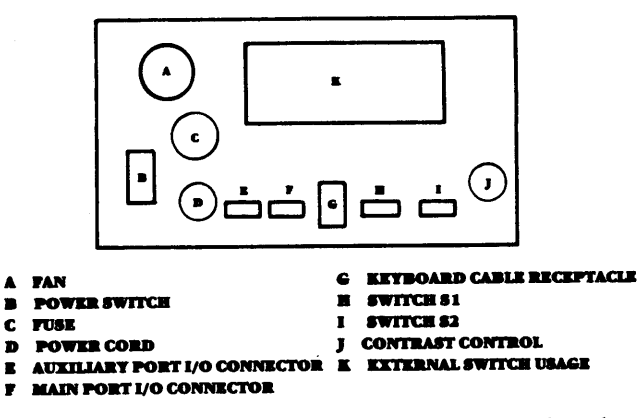

If either the cursor or the status line does not appear, adjust the contrast control knob on the terminal rear panel. Write several characters on the screen by typing from the keyboard. Turn the contrast control knob completely down and then up again until a close inspection of the dot pattern shows blurring; then tum the contrast control back down slightly. This will be a goo<sup>d</sup> starting place to insure a recognizable difference between regular and half-intensity visual attributes.

Any time power is initially applied, the terminal performs a self-test of display memory and general terminal operation (the self-test routine is described in more detail in Section 3.2 ). Because of CRT warm-up time, there is no visible effect on the screen. If the unit is turned off and back on, a display flicker occurs while the test is run.

If any of the normal conditions described above are absent, seek help before proceeding to operate the terminal. Continuing with routine operation when a hardware or software problem is encountered may cause damage to either the data base or the terminal hardware.

## 3.2 SELFTEST

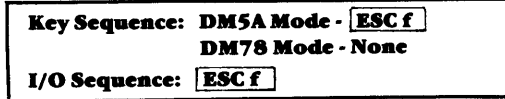

Whenever the terminal power is turned on, a RAM and ROM self-test is executed, the switches are read, and the screen is cleared. The self-testing firmware may also be invoked with an **IESC f** command from the DM5A keyboard or from the host CPU. Any time the test is performed, the terminal is re-initialized to the power-up state. When the logic board completes its test, it requests the keyboard to self test. The keyboard's results are transmitted to the main CPU and integrated with the final result.

## 3.2 .1 Self Test Results

DMSA Mode-When the terminal is powered-up in the DMSA mode, self-test clears all but the first line on the screen to stop-video codes (the first line is cleared to spaces) and places the terminal in the "on-line" mode (on-line and local modes are explained in Section 4.4. If self test is successful, the message "SYSTEM ROY" appears in Field E of the status line; if the test is not successful, "ERR CHECK" is displayed. The actual messages conveyed in the event of the self-test failure are presented in Table 3-3.

**DM78 Mode-When** the terminal is initialized in the DM78 mode, self-test clears the screen to spaces. The CPU message deposit (status) line at the bottom of the display is initialized. This line consists of a normal video attribute followed by 79 overlined spaces. If a self-test error occurs, one of the following error messages appears at the far right side of the CPU message line: ROM Error

RAM Error KBDError

|                                                                                        |                                                                                     | <b>SOLUTION</b>                                                      |                                                                                                    |  |
|----------------------------------------------------------------------------------------|-------------------------------------------------------------------------------------|----------------------------------------------------------------------|----------------------------------------------------------------------------------------------------|--|
| <b>SYMPTOM</b>                                                                         | <b>PROBABLE CAUSE</b>                                                               | <b>DM78</b>                                                          | DM5A                                                                                                    |  |
| Screen is blank                                                                        | <b>Terminal unplugged</b><br>Power not on<br>Contrast control not adjusted          | Plug in terminal<br>Turn power ON<br>Adjust contrast control         | Plug in terminal<br>Turn power ON<br>Adjust contrast control                                                 |  |
| Cursor is present<br>No data can be entered from the keyboard                          | Keyboard locked<br>Terminal in full duplex and CPU not<br>echoing characters        | Cycle main power<br>N/A                                              | Cycle main power<br>Set terminal to half duplex or set<br>auto echo to ON (if full duplex)                   |  |
| Cursor is present<br>No data is entered on screen<br><b>Cursor moves</b>               | Security field enabled                                                              | Delete security field attribute                                      | Delete security field attribute                                                                              |  |
| All data displayed as graphic symbols                                                  | Graphics mode on                                                                    | N/A                                                                  | Depress ALT GRAHIC or ESC S                                                                                  |  |
| Control characters or escape sequences being<br>displayed instead of being acted upon. | Line monitor mode enabled                                                           | N/A                                                                  | Depress   ESC*                                                                                               |  |
| ASCII control codes written instead of normal<br>symbols in CPU message deposit line.  | Line monitor mode enabled                                                           | Depress 4LT ESC*                                                     | N/A                                                                                                    |  |
| Characters enlarged horizontally<br>Characters in reverse fields obliterated           | Cont act control out of adjustment                                                  | Adjust contrast control                                              | Adjust contrast control                                                                                      |  |
| Random or SB characters displayed<br>on screen                                         | Incorrect baud rate<br>Incorrect parity setting                                     | Set baud rate on rear panel<br>Make parity selection using           | Set baud rate on rear panel<br>Make parity selection on rear panel                                           |  |
| Continuous alarm bell                                                                  | Alarm has been set by code                                                          | Enter ALTESC 9                                                       | Depress any key on keyboard                                                                                  |  |
| Clock displays invalid time and/or date                                                | Incorrect entry                                                                     | N/A                                                                  | Depress ESC SPACE BAR and set hours : minutes                                                                |  |
| Two characters displayed when one key activated                                        | Half duplex switch selected on full<br>duplex system<br>Full duplex and auto echo   | N/A<br>N/A                                                           | Enable full duplex switch on rear<br>Turn off auto echo                                                      |  |
| No response from host CPU                                                              | Terminal in LOCAL mode                                                              | No related keyboard function                                         | Depress $AI$ LOCAL or ESC n<br>Enable full duplex switch rear panel                                          |  |
|                                                                                        | Incorrect parity setting<br>Incorrect baud rate<br>I/O cable faulty or disconnected | Verify switch settings & connections                                 | Verify switch settings & connections                                                                         |  |
| Double line feed                                                                       | Incorrect auto line feed switch<br>setting                                          | Set auto line feed switch (S1-2)<br>on rear panel DOWN to disable    | Set Auto line feed switch (S1-2)<br>on rear panel DOWN to disable                                            |  |
| Upper case characters only                                                             | Shift lock depressed<br>Lower case enable switch OFF                                | Release shift lock<br>Set switch S4-1 ON to enable lower case        | Release shift lock<br>Set switch S4-1 ON to enable lower case                                                |  |
| CPU fails to recognize end of<br>transmission message                                  | Incorrect termination character selected                                            | Select desired termination character<br>using switches on back panel | Select desired termination character<br>using switches on back panel                                         |  |
| Partial screen inaccessible to operator<br>(DM5A mode only)                            | Memory lock asserted<br>Line lock asserted                                          | N/A<br>N/A                                                           | Depress   ALT MLOCK   or ESC h<br>No associated keyboard function ESC V line*<br>from I/O releases line lock |  |
| CPU message deposit (status line)<br>missing from display                              | Status line turned off by keyboard or I/O<br>Empty CPU message displayed            | No related keyboard function<br>$1/O$ command is $ $ ESC 1           | Depress STATUS LINE or ESC T                                                                                 |  |

Table 3-1 **Troubleshooting** 

## **3.3 TROUBLESHOOTING**

Most functional problems that occur soon after installation result from an operator's lack of familiarity with the equipment. Some problems appear to be terminal malfunctions when, in fact, an improper mode or function has been selected. Such errors can usually be remedied with a simple keyboard sequence or by changing a switch setting. Table 3-1 on the preceeding page describes the corrective action appropriate for some common error conditions.

## **3.3.1 Alarms and Ia.dicators**

**0** 

**0** 

**Audible Alarms** - The terminal emits three distinct audio tones which act as alerts for the operator. These are a bell (a 1200-Hz tone), a low bell (a 600-Hz tone) and a continuous alarm (or warble). A high/low volume control is provided inside the keyboard. Contact Beehive Field Service for instructions if a change to this control is necessary.

**Bell** – The CONTROL G or 07Hex instruction from the host computer causes the terminal's bell to sound for approximately 83 ms. In the DMSA mode, the bell may also be activated by an  $\overline{ALT G}$  command from the keyboard. The bell sounds to alert the operator whenever 1) data entered by the operator moves the cursor through column 72 of the display, 2) the line monitor mode is turned off, 3) odd or even parity is selected and <sup>a</sup>parity error is detected.

**Low Bell** – The low tone (600 Hz) is emitted if keyboard data is entered while the terminal is on-line but the transmitter buffer is unable to accept data. (For additional information about data transmission requirements refer to Section V). Sixteen characters may be placed in the transmitter buffer before the tone will sound. It will then sound for every keystroke. To recover from this mode the data link must be restored or <sup>a</sup>hard reset **ALT SHIFT** V employed.

**Continuous Alarm On – The**  $\left[ \text{ESC 8} \right]$  **command from the** I/0 initiates the terminal's internal alarm {alternating 1200-and 600-Hz tones). In the DMSA mode, the continuous alarm may also be activated from the keyboard with the  $\boxed{\text{ESC 8}}$  sequence. The alarm sounds briefly to indicate an illegal operation, e.g., an attempt to initiate an I/0 escape sequence from the keyboard.

**Continuous Alarm Off** - To tum off the terminal's internal alarm from the DMSA keyboard, strike any key. The I/0 operation that turns off the continous alarm is  $\sqrt{\text{ESC 9}}$ .

**Clicker** - The key inscribed with the horn symbol acts locally to enable audible feedback of key closures. This key has <sup>a</sup> toggle function and alternately enables and disables the audible click.

## **3.4 CPU MESSAGE DEPOSIT (DM78 Mode)**

In the DM78 mode, the 25th line of display memory is reserved for messages deposited by the host CPU. To write on this line, the host uses the sequence  $\left[\right.$  ESC; (DATA) GS  $\right]$  where GS is a termination character(CONTROL] or lDHex).

The message deposit line may also be accessed using the memory address pointer (refer to Section 4.5).

The message deposit line is not accessible by normal typing from the keyboard, cursor movement, or cursor addressing. Once  $\sqrt{\text{ESC}}$ ; is entered, all characters are written to the message line without translation or execution,with one exception: the set visual attribute escape sequence **ESC d (ATTRIBUTE)**. All CPU messages should start with this sequence to set an attribute at the beginning of the 25th line; otherwise, the last attribute on the user's writable screen will extend into the CPU message field.

When DM78 mode is initialized, the CPU message deposit line consists of a normal video attribute in the first column followed by 79 overlined spaces. All of the available message symbols contain this overline, and a space with overline is also available. Normal text written into the CPU message line will not be overlined. When the  $\sqrt{\text{ESC}}$ ; instruction is received, the CPU message line is cleared to prepare for the updated message. Refer to Table 3-2 for a list of the DM78 status line indicators.

**Status Line ON/OFF** • The **ESC 1** sequence from the I/0 turns on the CPU message deposit line.  $\boxed{\text{ESC 2}}$  from the I/O turns the message deposit line off by replacing it with a videosuppress code.

## **3.S TERMINAL STATUS LINE (DMSAMode)**

In the DM5A mode, line 25 is a true status line consisting of eight fields displayed in half-intensity reverse video. The user may establish an alternate status line by using the CPU message deposit feature of DMSA operation (see Subhead 3.5.2). An additional line for host CPU messages may be achieved using the CPU line lock feature. Following is an explanation of the eight fields of the status line and the messages which may appear during terminal operation.

## Table3-2 **Status Line Indicators** (DM78 Mode)

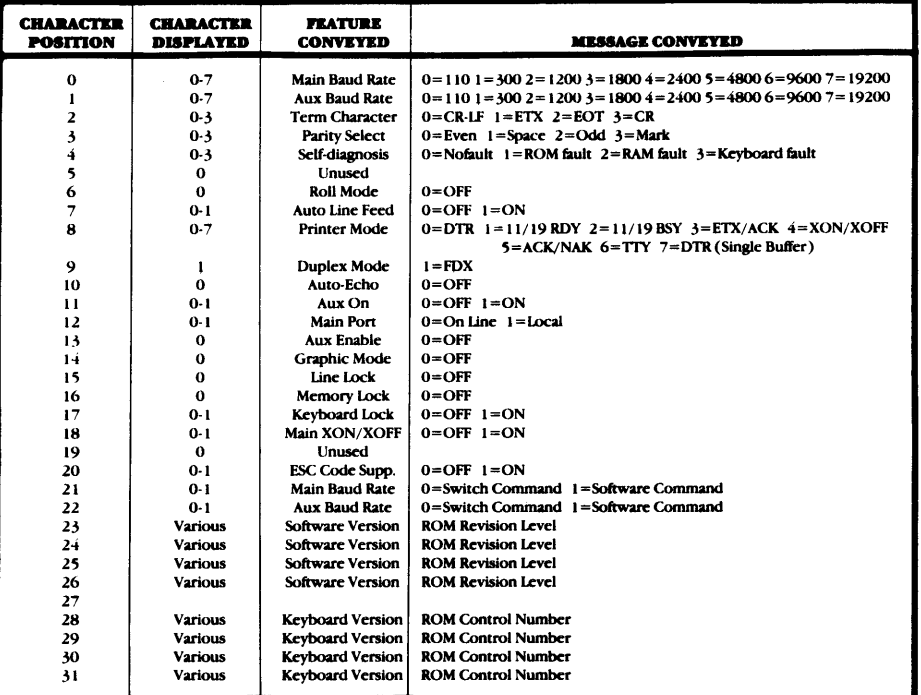

Field  $A -$  shows the status of the main port, either ON LINE or LOCAL

Field B - shows Monitor Mode.

Field C - indicates the status of the data set ready line of the main 1/0 port: DSR indicates true, blank indicates false.

Field **D**  $\cdot$  indicates the status of the auxiliary port: blank is disabled and off, AUX ON is auxiliary connected to main on line, AUX RDY signifies that the auxiliary port is enabled with the keyboard entries going out the auxiliary port, AUX BSY indicates a Pin-20 Not Ready condition when AUX ON/ENABLED.

Field E - indicates main message which is displayed on the following priority basis: I) Main Send, 2) AUX Send, 3) Error Check for RAM/ROM, 4) Keyboard Lock, 5) Message Wait, 6) Line Lock, 7) Memory Lock, 8) System Ready.

Field F - indicates status of terminal operation. May also indicate 1) Character Insert, 2) Keyboard Error (an error exists in the terminal-keyboard interface - contact Beehive Field Service).

Field G  $\cdot$  indicates that the terminal is in graphics mode or that keyboard shift is enabled.

## Field H - contains the 24 hour clock in the format hours: minutes:seconds

Fields F & G are where a 27-character terminal status message appears in character positions 40 through 66 in response to an  $\sqrt{[\mathrm{ESCO}]}$  . This action is initiated by the host CPU or by the operator through the keyboard and contains information pertaining to the current terminal operating configuration. This message supersedes the existing display and remains until any keyswitch is pressed. At that time, the 27-character message disappears and the status line returns to its former condition. Table 3-3 assists the operator in interpreting the numeric message presented.

## 3.5.1 Status Line ON/OFF (DM5A Mode)

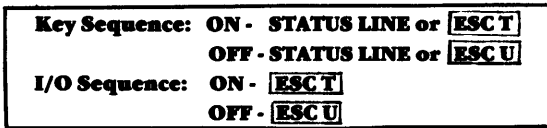

To enable the DM5A status line from the keyboard, depress the STATUS LINE key or depress **ESC T**. (The STATUS LINE key toggles, alternately enabling and disabling the line.) The status line is also enabled by the  $I/O$  command  $[**EST**]$ .

To inhibit the status line, press the STATUS LINE key again, or depress  $\boxed{\text{ESC U}}$  . An  $\boxed{\text{ESC U}}$  command from the host CPU also turns off the status line.

## Table 3-3 **Status Line Indicators** (DM5A Mode)

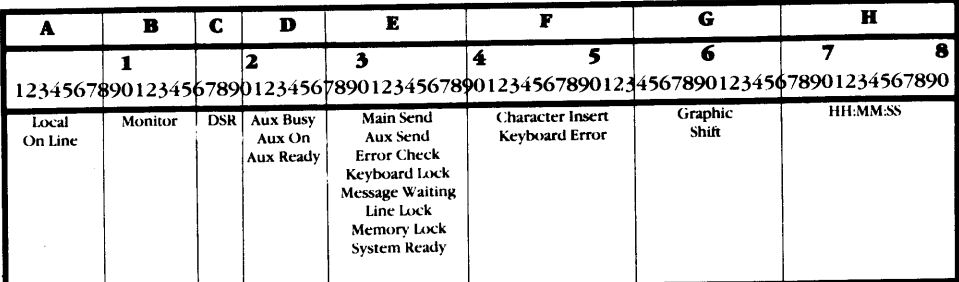

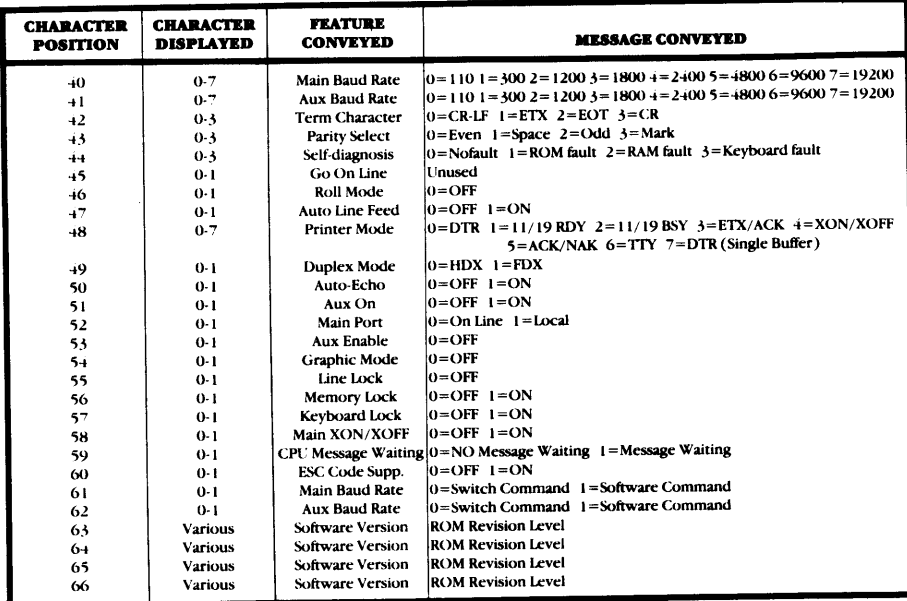

## 3.5.2 CPU Message Deposit (DM5A Mode)

## I/O Sequence: ESC; (DATA) GS

The message following the sequence  $\sqrt{\text{ESC}}$ ; from the I/O is deposited into an 80-character message buffer, and "MESSAGE WAITING" is displayed in Field E of the status line. The message is terminated by receipt of the GS command (CONTROL ] or 1DHex). Messages longer than 80 characters cause overwriting of the 80th character in the message buffer. Any control characters in the message text are displayed and are not acted upon (except GS-the message terminator). If no data is entered with the escape sequence, a blank line is entered in the buffer.

The CPU message deposit instruction may not be initiated by any keyboard entry.

3.5.3 CPU Message ON/OFF (DM5A Mode)

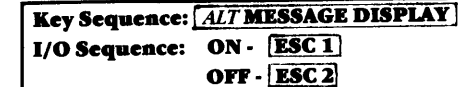

To display the message deposited by the CPU, depress *ALT* MESSAGE DISPLAY | This key toggles causing the deposited message to alternate with the normal DM5A status line. The I/O instruction ESC 1 also causes the CPU message to be

displayed. To restore the status line in place of the deposited message, depress ALT MESSAGE DISPLAY once again. ESC 2 from the I/O causes the CPU message to be replaced by the status line (if the status line is enabled).

## 3.5.4 Read Terminal Status (DM5A Mode)

A terminal status message will be transmitted to the I/O if requested by the sequence  $\boxed{\text{ESC O}}$ . The transmitted message consists of the following:

- **STX**
- 27 status characters
- 8 clock characters (or 8 spaces if clock not set)
- **Termination character**

The termination character is the switch-defined terminator explained in Section 2.3.2. An explanation of the status bytes is provided in Table 3-3.

If a terminal status message is requested by  $\boxed{\text{ESC O}}$  from the keyboard, the 27-character status message is displayed in the status line (columns 40 to 66). The next keyboard entry (except ALT or SHIFT) removes the message from the status line, and that keystroke is ignored.

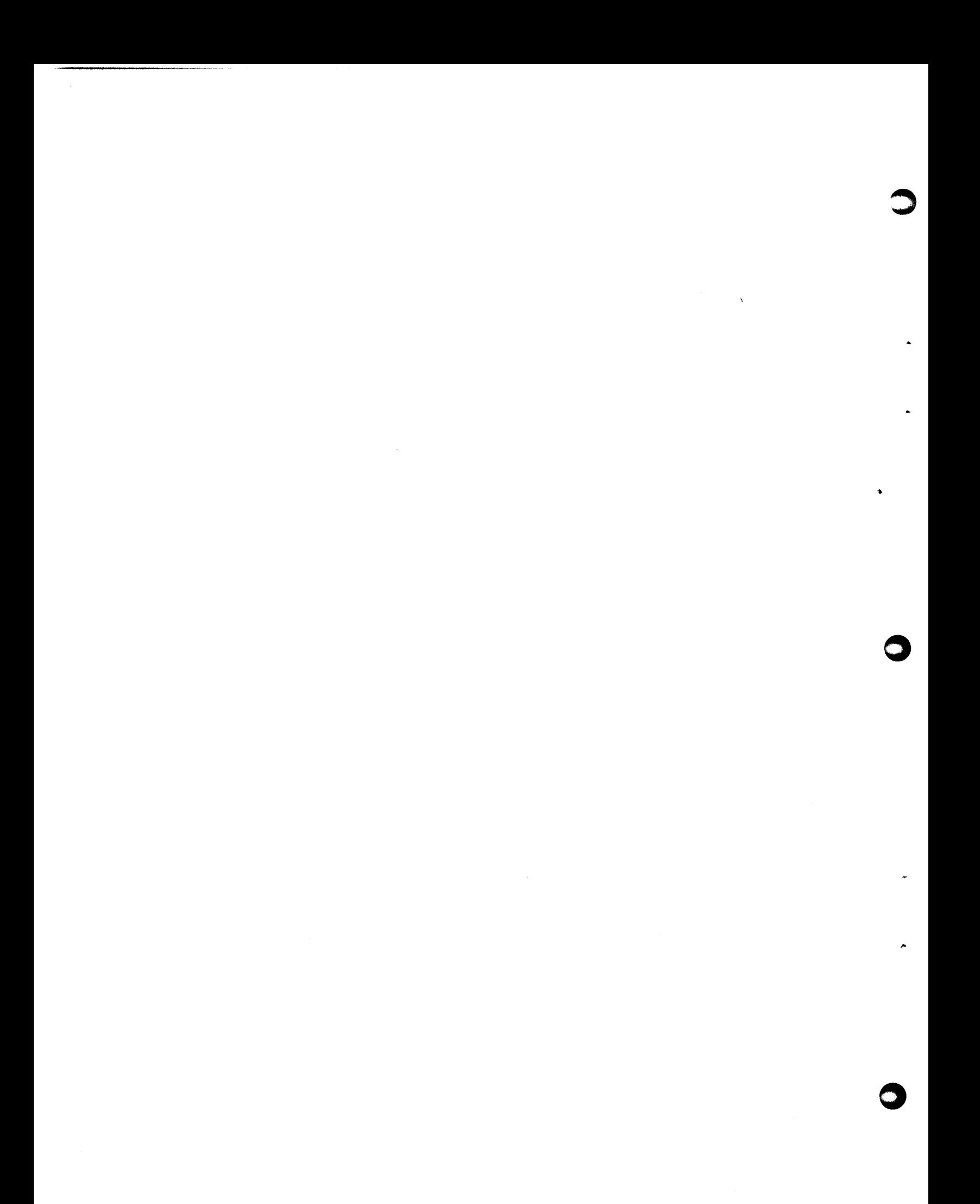

# **SECTION IV LOCAL OPERATION**

## **4.1 SELECTING a CHANGING THE OPERATING .MODE**

c

**c** 

**c** 

It is the keyboard connected to the terminal at the time of power up that initially determines the terminal's operating mode. Although a two-keyboard configuration is offered as an option, the terminal is fully operational in both modes with either keyboard. The two keyboards may be alternated by the operator as necessary.

## **Before chaapaa the keyboards, be sure that the termiaal is turaed** *on.*

The operating mode of the terminal can be changed by an instruction from the host CPU or from the keyboard in either mode. There are four methods of mode selection.

## **4.1.1 Cbanae DMSAMode to DM78 Mode**

An  $\overline{ESC.C}$  from the host computer enables the DM78 mode of operation. If the terminal is on line in full duplex, I *ALT ESC.* <sup>C</sup>I from the keyboard enables DM78 mode. If on line in half duplex, the keyboard sequence is  $\boxed{\text{ESC.C}}$ .

- Main port DTR and auxiliary port DSR are turned off
- The screen is initialized to the DM78 format
- The cursor is sent home
- Any DM5A modes that were enabled are reset
- The DM78 character generator is selected
- The CPU message deposit line is cleared to a normal video attribute followed by 79 overlined spaces
- The switches are read for mode initialization
- Main port DTR and auxiliary port DSR are turned on

## **4.1.2 Cbanae DM78 Mode to DMSA Mode**

In response to an  $\sqrt{\text{ESC} \cdot \text{D}}$  from the host computer, the DM5A mode of operation is enabled. **ALT ESC. D** from the terminal keyboard also enables the DM5A mode. The escape sequence from the keyboard is effective whether the tenninal is on-line or off-line.

- Main port DTR and auxiliary port DSR are turned off
- The screen is initialized to the DM5A format
- The cursor is sent home
- Any DM78 modes that were epabled are reset
- The DM5A character generator is selected
- The switches are read for mode initialization
- Main port DTR and auxiliary port DSR are turned on

## **4.1.3 Restore Prerious DM78 Screen (Save DMSA Screea)**

As discussed in Section 1.3.6, an optional 4K bytes of RAM is required for this operation. In response to an  $\overline{ESC F}$  instruction from the host CPU, the currently-displayed DM5A screen is saved in RAM, and the previous DM78 screen (if it was saved) is restored to the display. The terminal is reset, and the DM78 mode enabled. From the keyboard, the sequence  $\sqrt{ALT\ ESC \cdot F}$  is effective when the terminal is on line in full duplex. If the terminal is on line in half duplex, use the sequence  $\overline{\text{ESC.F}}$  from the keyboard.

## **4.1.4 Restore Prerious DMSA Screen (Save DM78 Screea)**

In terminals configured with SK bytes of RAM, the sequence  $\sqrt{\text{ESC} \cdot G}$  from the host computer causes the DM78 screen currently being displayed to be saved in RAM, and the previous DM5A display (if it was saved) is restored to the screen. The terminal is reset, and the DM5A mode is enabled. The sequence  $\boxed{ALTESC.G}$  is effective from the keyboard.

## **4.2 KEYBOARD OPTIONS**

## **4.2.1 DM78 lleyboard**

The DM78 keyboard codes are not processed locally during normal operation. Each keystroke produces a code (or codes) for transmission to the host CPU. To cause escape codes to be displayed and/or executed locally in the DM78 mode, the ALT key must be depressed and held down while any normal escape sequence is typed. In cases of the  $\boxed{ALT\text{ ESC}}$  combination, no codes are transmitted out the main port. Table 4-1, which follows, illustrates the codes normally transmitted from the DM78 keyboard.

## **Figure 4-1 DM78 Keyboard Layout**

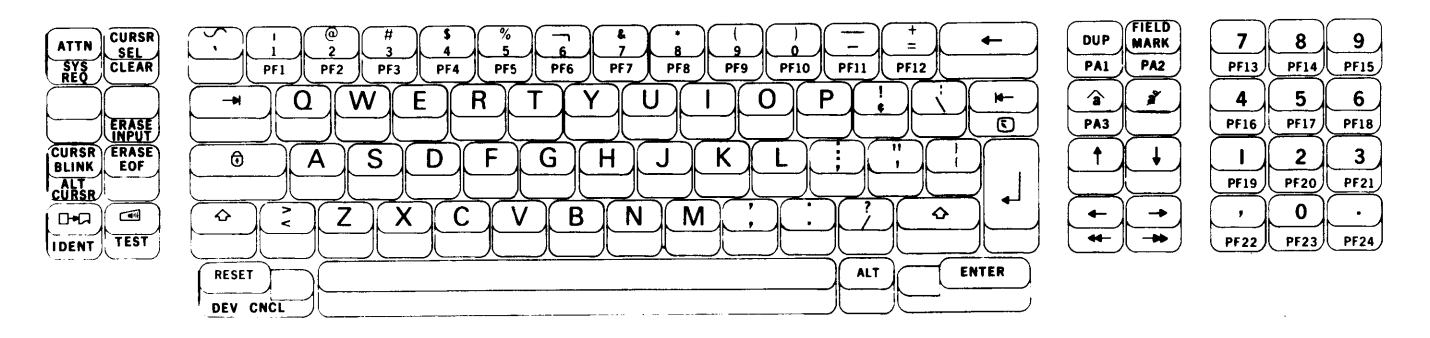

Table 4-1 **DM78 Keys and Transmit Codes** 

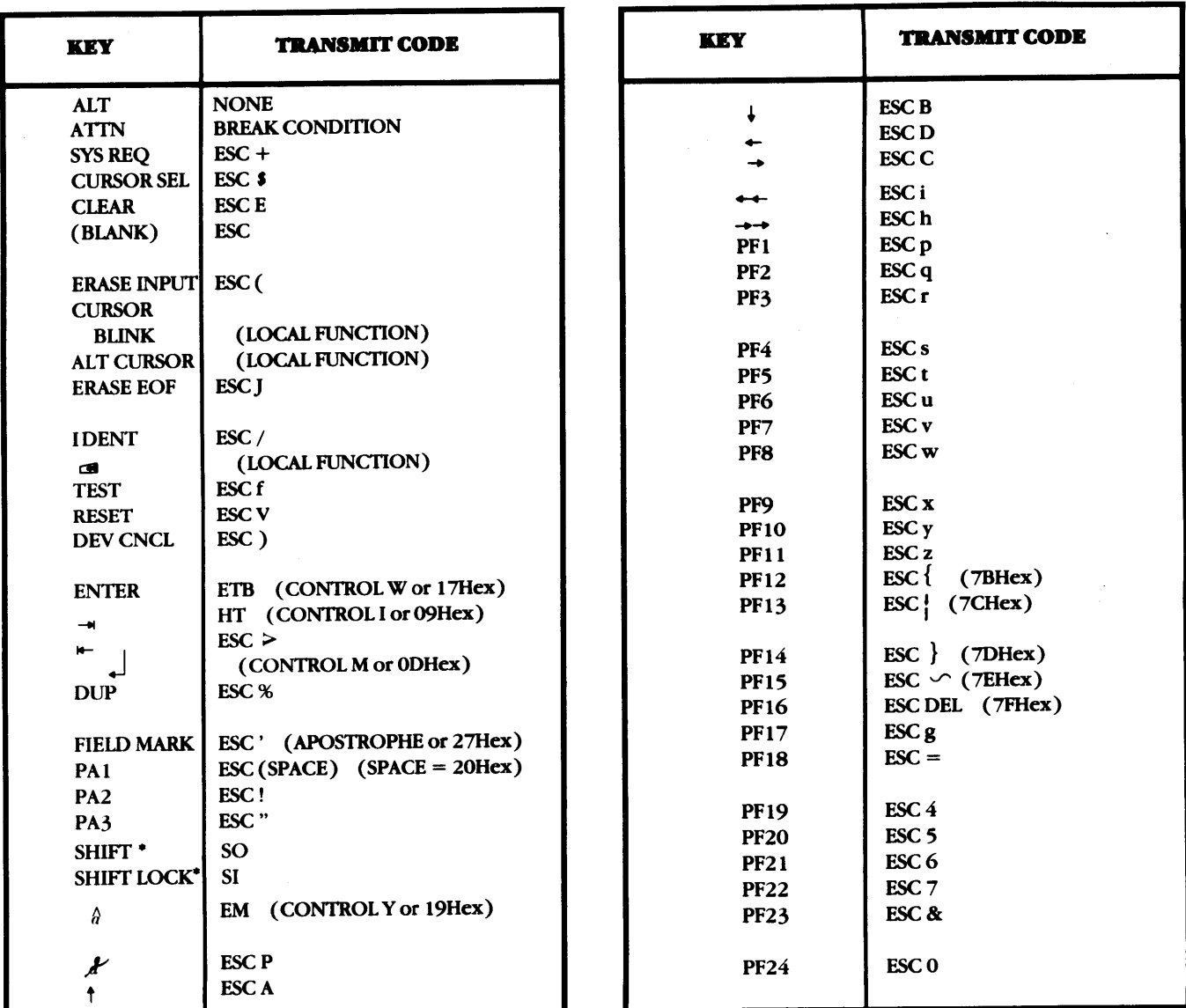

Depressing the SHIFT key causes the control code SO (0EHex) to be transmitted if this option has been selected by the user during a modified boot load. Otherwise, the SHIFT key acts only locally, and no code is transmitted. (Refer to Table 5-5 for a list of the variables affected by the modified boot load feature.) In the same way, SHIFT LOCK transmits the control code SI if the user has selected this option during a modified boot load.

D

**Figure 4-2 DMSA Keyboard Layout** 

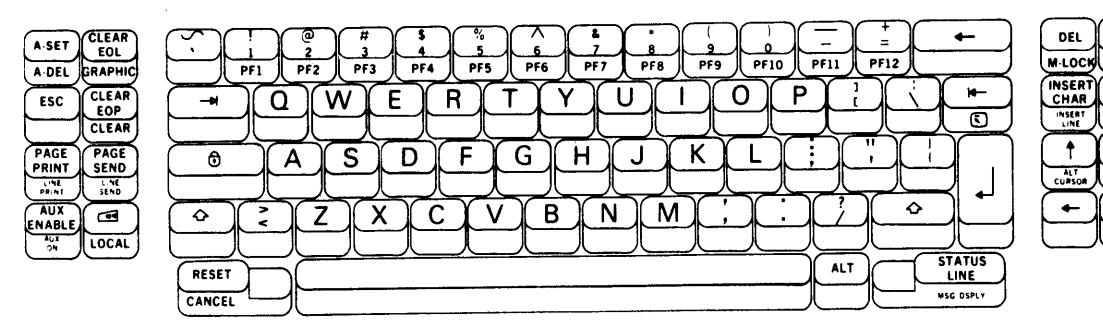

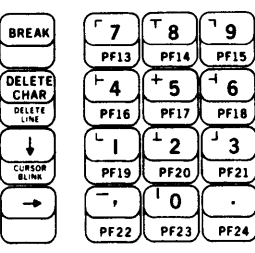

**Table4-2 DMSA Keys and Transmit Codes** 

| <b>KEY</b>                       | <b>TRANSMIT CODE</b>     | KEY                        | <b>TRANSMIT CODE</b>       |
|----------------------------------|--------------------------|----------------------------|----------------------------|
| <b>ALT</b>                       | <b>NONE</b>              | <b>LOCAL</b>               |                            |
| ALT + DISPLAYABLE KEY            | 00 - 1FHex               | When going on line         | ESC <sub>n</sub>           |
| <b>ESC</b>                       | ESC (CONTROL ] or 1DHex) | When going off line        | <b>ESC N</b>               |
| <b>HOME</b>                      | <b>ESCH</b>              | <b>AUX PAGE SEND</b>       | ESC <sub>3</sub>           |
| <b>CURSOR UP</b>                 | <b>ESCA</b>              | <b>AUX LINE SEND</b>       | ESC <sub>4</sub>           |
| <b>CURSOR DOWN</b>               | <b>ESC B</b>             | <b>AUX ENABLE</b>          |                            |
| <b>CURSOR RIGHT</b>              | <b>ESC C</b>             | When enabling              | ESC <sub>j</sub>           |
| <b>CURSOR LEFT</b>               | <b>ESCD</b>              | When disabling             | <b>ESC</b> k               |
| <b>BACKSPACE</b>                 | BS (CONTROL H or 08Hex)  | <b>AUX ON</b>              |                            |
| <b>RETURN-LINE FEED</b>          | CR (CONTROL M or 0DHex)  | When going ON              | ESC (                      |
|                                  | LF (CONTROL J or 0AHex)  | When going OFF             | ESC)                       |
| TAB                              | HT (CONTROL I or 09Hex)  | <b>DELETE</b>              | DEL (7FHex)                |
| <b>BACKTAB</b>                   | ESC                      | <b>STATUS LINE DISPLAY</b> |                            |
| <b>NUMERIC PAD NUMBER 0-9</b>    | ASCII <sub>0-9</sub>     | When turning ON            | <b>ESC T</b>               |
| <b>COMMA</b>                     | ASCII,                   | When turning OFF           | <b>ESCU</b>                |
| <b>PERIOD</b>                    | ASCII.                   | <b>RESET</b>               | <b>ESC V</b>               |
| <b>GRAPHIC CHARACTER</b>         | <b>ASCII Equivalent</b>  | <b>MESSAGE DISPLAY</b>     |                            |
|                                  | <b>Graphic Character</b> | When turning ON            | ESC <sub>1</sub>           |
| <b>ATTRIBUTE SET</b>             | ESC d                    | When turning OFF           | ESC <sub>2</sub>           |
| <b>ATTRIBUTE DELETE</b>          | ESC <sub>e</sub>         |                            | STX ESC (CODE) TERM.       |
| <b>CLEAR EOL</b>                 | <b>ESCK</b>              | <b>FUNCTION KEYS</b>       | Code                       |
| <b>CLEAR EOP</b>                 | <b>ESC I</b>             | Key                        |                            |
| <b>CLEAR</b>                     | <b>ESCE</b>              | PF <sub>1</sub>            | $\mathbf p$                |
| <b>MEMORY LOCK</b>               |                          | PF <sub>2</sub>            | $\mathbf q$<br>$\mathbf r$ |
| If turning memory lock ON        | <b>ESC</b> g             | PF3                        | S                          |
| If turning memory lock OFF ESC h |                          | PF4                        | t                          |
| <b>GRAPHIC</b>                   |                          | PF5<br>PF <sub>6</sub>     | $\mathbf{u}$               |
| If turning graphics ON           | <b>ESC R</b>             | PF7                        | v                          |
| If turning graphics OFF          | <b>ESC S</b>             | PF <sub>8</sub>            | $\overline{\mathbf{w}}$    |
| <b>INSERT LINE</b>               | <b>ESC L</b>             | PF <sub>9</sub>            | $\mathbf x$                |
| <b>DELETE LINE</b>               | <b>ESCM</b>              |                            |                            |
| <b>INSERT CHARACTER</b>          |                          | <b>PF10</b>                | y                          |
| If turning mode ON               | <b>ESCO</b>              | <b>PF11</b>                | left bracket $\{$          |
| If turning mode OFF              | $\mathbf{ESC}$ $@$       | <b>PF12</b>                |                            |
| <b>DELETE CHARACTER</b>          | <b>ESCP</b>              | <b>PF13</b>                | $right bracket$ }          |
|                                  |                          | PF14                       | ے                          |
| <b>PAGE SEND</b>                 | ESC I                    | <b>PF15</b>                |                            |
| <b>LINE SEND</b>                 | ESC i                    | <b>PF16</b>                | <b>DEL</b>                 |
|                                  |                          | PF17-24                    | User-Defined*              |

• -Program function keys 17 through 24 may be programmable by the user, depending upon the option selected using the modified boot load sequence, (refer to Table 5-5). If the option to enable programmable function keys is selected, the instructions for each key are then installed using the standard boot load sequence (refer to Subhead 5.3.1 ).

**0** 

c

## **4.3 INTRODUCTION TO THE CRT SCREEN**

## 4.3.1 Set Visual Attributes

## Key Sequence: DM78 Mode - None DM5A Mode - A-SET ATTRIBUTE I/O Sequence: ESC dATTRIBUTE

**DM78 Mode** - In the DM78 mode, the CRT screen contains 24 usable lines plus the CPU message deposit line (25). All lines have 80 columns. Screen visual attributes such as half-intensity, blink, and reverse video are available. The codes for these attributes occupy a space in display memory and are evident as blanks on the screen. Table 4-3 presents the available visual attributes and their ASCII equivalent characters. The definitions of certain visual attributes rely upon switch settings, as explained in Subhead 2.3.3. For example, under one switch setting normal video consists of light characters on a dark background; under another, normal video is defined as dark characters on a light background.

The sequence  $\sqrt{\text{ESC dATTRIBUTE}}$  from the host computer causes one of the twenty-one visual attributes to be established on the screen at the position of the cursor. The visual nature of the display is altered from that point until another visual attribute code is encountered. The last attribute on the screen (excluding the CPU message deposit line) wraps to the start of the screen.

The attribute set escape sequence can be used in a Memory Address Pointer (explained in Section 4.5) or a CPU Message Deposit data stream.

## Table 4-3 **Visual Attributes** and ASCII Equivalents

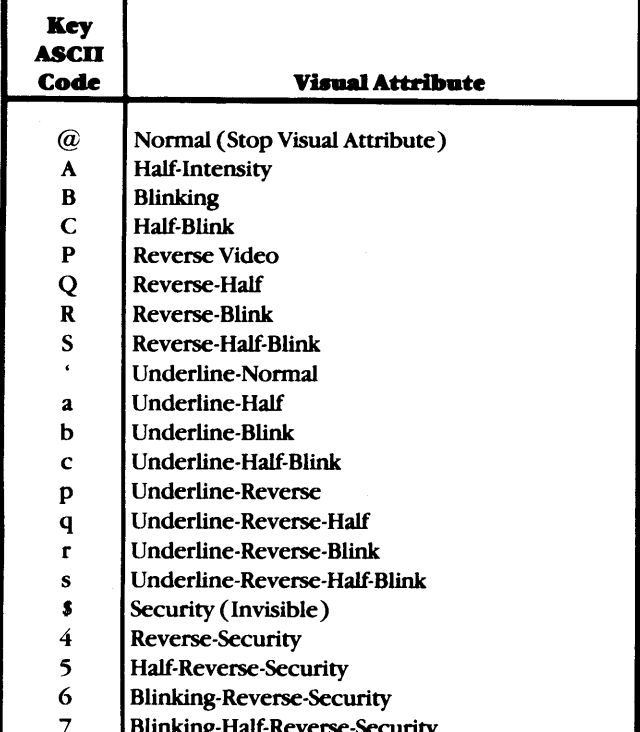

**DM5A Mode - The DM5A-style display consists of 24 lines of** 80 characters plus a terminal status line (line 25). In the DM5A mode, visual attributes may be placed in display memory using the A-SET key or the **ESC d** sequence from the DM5A keyboard, or in response to an [ESC d] from the host CPU.

The code for the desired attribute is invisibly placed in display memory at the position of the cursor. A maximum of 16 attributes may be entered in any one line, and no attribute may be entered in column 80.

## **CAUTIONS - VIDEO ATTRIBUTE DEFINITION**

- DM5A MODE An attribute placed in display memory perpetuates through the screen until another attribute code is read, until a null line is encountered, or until the end of the screen is reached. When entire lines are cleared (during power-up, or using one of the clear screen functions) they are assigned null status with stop video codes in column 1. If a null line has not been accessed by the operator or the CPU. it causes any preceeding visual attribute to terminate. Accessing the line (e.g. by cursor movement) cancels its null status and allows a previously-entered attribute to continue.
- DM5A MODE Setting a visual attribute in a screen of null lines and then addressing the cursor to null lines produces that attribute only in the lines addressed; lines not addressed remain blank.
- DM5A MODE Care must be taken when setting attributes in the roll mode. If the screen is scrolled a line is lost at the top of the screen, and any visual attribute contained in that line is also lost. Unless an attribute is set in the new top line, the display reverts to normal video.
- DM5A MODE If the roll mode switch is off (page mode enabled) and a carriage return is executed, video attributes to the right of the cursor are erased from memory.
- DM5A MODE A visual attribute placed immediately before a graphic symbol causes that symbol to be displayed as its ASCII equivalent character. (Refer to Table 4-4 for a presentation of graphic symbols and their ASCII equivalents).
- An input code for any attribute will replace the existing attribute at a given display location.
- The security (invisible) attribute causes keyboard entries in that field to be invisible to the operator; however, entered data is secure in display memory and may be read by the host CPU using either the Read Cursor Character or Memory Address Pointer function (explained in Section 4.5). This feature is useful for passwords.

## 4.3.2 Normal Video (DM5A Only)

Key Sequence: ESC m I/O Sequence: ESC m

<sup>A</sup>normal video (stop visual attribute) code may be placed in display memory at the cursor location by the sequence  $\sqrt{\text{ESC}}$  $\overline{m}$ , either from the keyboard or the host CPU. This code terminates the prevailing visual attribute. This instruction is equivalent to the  $\sqrt{\text{ESC d} \omega}$  instruction presented in Table 4-3.

## 4.3.3 Start Blink

C.

c

•

 $\mathbf C$ 

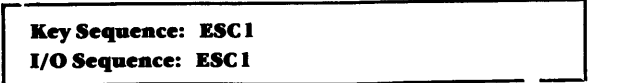

The blinking video attribute may be initiated from the keyboard or the host CPU by the sequence  $\sqrt{\text{ESC} 1}$ . This instruction is equivalent to the  $\sqrt{\text{ESC dB}}$  code presented in Table 4-3.

## 4.3.4 Attribute Delete (DMSA Oaly)

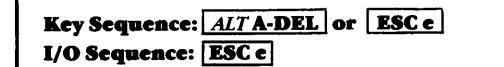

To delete a visual attribute from display memory, position the cursor at the location of the attribute to be deleted and depress  $\overline{ALTA\text{-DEL}}$  or  $\overline{ESCe}$  . An  $\overline{ESCe}$  command from the 1/0 also deletes the visual attribute at location of the cursor.

## 4.3.5 Clear Function

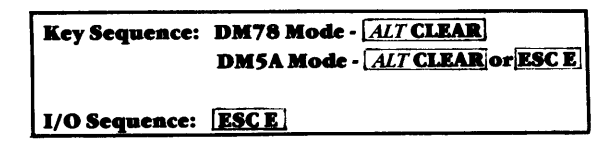

DM78 Mode - To clear all information from the DM78 screen, depress **ALT CLEAR**. An **ESC E** sequence from the 1/0 clears the screen. When either instruction is received, every line on the screen (with the exception of the CPU message deposit line) is cleared to spaces.

DM5A Mode - To clear the DM5A screen, depress either  $[ALT \text{ CIEAR}]$  or  $[ESC \text{ E}]$ . An  $[ESC \text{ E}]$  sequence from the host CPU also clears the screen. All unlocked lines are cleared (data in locked lines is preserved) and the cursor is moved to the home position (column 1 of the first unlocked line).

## 4.3.6 Oear To End Of Form (DM78 Oaly)

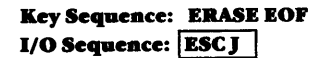

A form is defined on the DM78 screen as the area between two visual attributes. To clear the area from the position of the cursor to the next visual attribute, depress ERASE EOF. If an **IESC J** is echoed from the host CPU, the data from (and including) the cursor position to the next visual attribute is deleted. The attribute is not affected.

4.3.7 Clear to End of Line

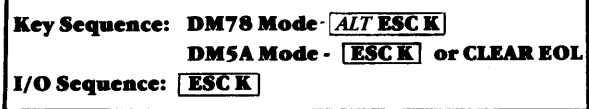

DM78 Mode-To clear all data from the position of the cursor to the end of the line, use  $\sqrt{ALT}$  ESC K  $\cdot$  An ESC K from the host computer also clears data to the end of the line. When this clear instruction is used, the area from (and including) the position of the cursor to the end of the line is cleared to spaces (the cursor does not move). If a visual attribute immediately precedes the cursor, that attribute is deleted.

DMSA Mode-To clear to the end of a line in the DMSA mode, use the CLEAR EOL key or the sequence  $\sqrt{\text{ESC K}}$ .

## 4.3.8 Clear to End of Page (DM5A Only)

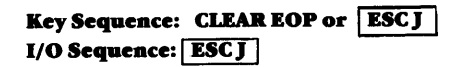

To clear all data from the position of the cursor to the end of the screen, depress CLEAR EOP or  $\sqrt{|\text{ESC J}|}$ . An  $\sqrt{|\text{ESC J}|}$  instruction from the 1/0 also clears the screen. When CLEAR EOP is activated, the area to the end of the line is cleared to spaces. The remaining lines, to the end of the screen, are cleared to stop video codes, and the cursor does not move. If a visual attribute immediately precedes the cursor, that attribute is deleted. Locked lines are unaffected by the CLEAR EOP instruction.

#### 4.3.9 Clear By Space Insertion

Subhead 4.7.5 describes the escape sequence that allows the user to fill a field on the screen with a selected character. With the cursor position as the beginning of the field and a userselected address specifying the end of the field, the appropriate escape sequence will cause the field to be cleared to spaces.

## 4.4 MODES OF OPERATION

## 4.4.1 Graphic Mode (DMSA Oaly)

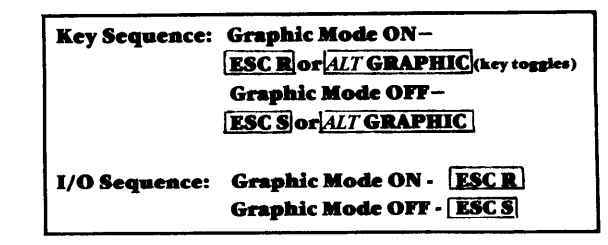

 $\sqrt{ALTGRAPHIC}$  or  $\sqrt{ESCR}$  from the keyboard or  $\sqrt{ESCR}$ from the host computer enables screen line drawing, providing access to the eleven graphic symbols depicted on the keys in the ten-key numeric pad. Once the graphic mode is enabled, the keys 0 through 9 on the pad (as well as the keys bearing the ASCII equivalent characters shown in Table 4-4) produce graphic symbols in display memory and transmit their ASCII equivalents to the host processor. In the graphic mode, other ASCII characters or control codes are displayed and/or executed normally. When this mode is enabled, the message "GRAPHIC" appears in Field G of the status line.

Displayed graphic symbols assume one of the following qualities, depending on the attribute last set from the keyboard.

- Normal intensity
- Half intensity
- Normal intensity, blinking
- Half intensity, blinking

Any time the SHIFT key is held down and the numeric pad keys with graphic symbols on their faces are struck, graphic symbols are entered in display memory. If the terminal is on line, the ASCII equivalent characters are transmitted to the host.

To disable the graphic mode, depress **ALT GRAPHIC** once again or depress  $\left[ \frac{\text{ESC S}}{\text{ESC S}} \right]$ . The  $\left[ \frac{\text{ESC S}}{\text{ESC S}} \right]$  sequence from the host CPU also disables the graphic mode.

## **CAUTION:**

- If a graphic symbol immediately follows a visual attribute code, the graphic symbol is displayed as its ASCII equivalent.
- If a Read Cursor Character or a Read Memory Address Pointer instruction is executed over a graphic symbol, the ASCII equivalent of the graphic symbol is read.

**Table4-4 Graphic Symbols & ASCII Equivalents** 

|                      | <b>ASCII Equivalent</b>                                                     |                                      |                                             |                                                                                  |  |
|----------------------|-----------------------------------------------------------------------------|--------------------------------------|---------------------------------------------|----------------------------------------------------------------------------------|--|
| <b>Symbol</b> Normal |                                                                             | <b>Half</b>                          |                                             | <b>Blink   Half/Blink</b>                                                        |  |
|                      | $^\text{\textregistered}$<br>D<br>Н<br>L<br>P<br>T<br>$\mathbf x$<br>d<br>h | A<br>E<br>M<br>Q<br>U<br>Y<br>a<br>e | В<br>F<br>N<br>R<br>V<br>z<br>$\Delta$<br>b | $\mathbf C$<br>G<br>$\bf K$<br>$\overline{O}$<br>S<br>W<br>$\mathbf c$<br>g<br>k |  |

## **4.4.2 .Keyboard Lock**

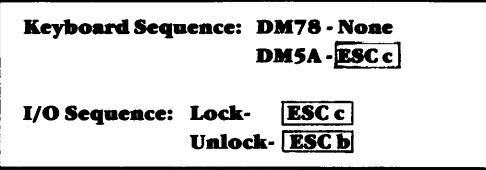

In both operating modes, an  $\overline{ESC}$  from the host computer disables the keyboard. In the DM5A mode,  $\text{ESC c}$  may also be initiated by the operator from the keyboard. When the keyboard is disabled, all typed entries are ignored, both for processing and transmission, with the exception of the hard reset. The I/O command which enables the keyboard is  $\boxed{\text{ESC b}}$ . In the DMSA mode, the disabled keyboard is indicated by the message "KEYBD LOCK" displayed in reverse video in Field E of the status line.

**Hard Reset** - The command  $\boxed{ALTSHIFTV}$ , or hard reset, restores the terminal to its original powered-up state, including the performance of the terminal self-test (see power-up description in Section 3.1.3). This function may be performed under all conditions.

**Soft Reset** · The soft reset (RESET key in OM78 mode, RESET or  $\left[\overline{\text{ESC V}}\right]$  in DM5A mode) will not function in the event of a keyboard lock. Under circumstances other than keyboard lock, soft reset re-initializes the terminal to its poweron state, reading the switch settings but not performing a self-test. With a soft reset, the information on the screen is saved, the cursor is moved to the home location, and the bell rings. The terminal does not change mode.

## **4.4.J Liae Monitor**

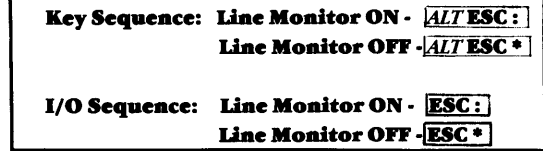

•

•

**0** 

The Line Monitor mode is a method of checking the communication link between the host computer and the terminal. To enter the Line Monitor mode while on-line in either the DM78 or the DM5A mode, type  $\left[ \overline{ALT} \overline{EST} : \right]$ . (If the terminal is in the DMSA mode, and if the Local mode is enabled, simply type  $\lceil \text{ESC} : \rceil$ .)

In Line Monitor mode all entered data, including all control characters and escape sequences, is entered directly into display memory without execution. The Line Monitor mode displays all 128 ASCII codes, including control codes such as NULL and ESCAPE (refer to Table 4-5, Control Code Symbols). The **only** code that is executable while in this mode is the  $\overline{ALT}$ **ESC** • **I** sequence which causes the terminal to exit the Line Monitor mode. This is true for characters both received and transmitted in half duplex (half duplex transmission is not a feature of the DM78 mode) or received in full duplex.

If the terminal is operating in the OMSA mode, the message "MONITOR" is displayed in Field B of the status line. If operation is in the DM78 mode, a DMSA normal video attribute is written at the cursor position (this allows display of ASCII characters instead of the symbols normally used in the DM78 CPU message line), and "MONITOR" is displayed in the rightmost portion of the message line.

To exit the Line Monitor mode while the terminal is on-line type  $\overline{ALTESC^*}$ . If the terminal is off-line in the DM5A mode type  $\overline{ESC}$  <sup>\*</sup>. When the Line Monitor mode is disabled, the terminal's bell sounds briefly, and routine operation is restored.

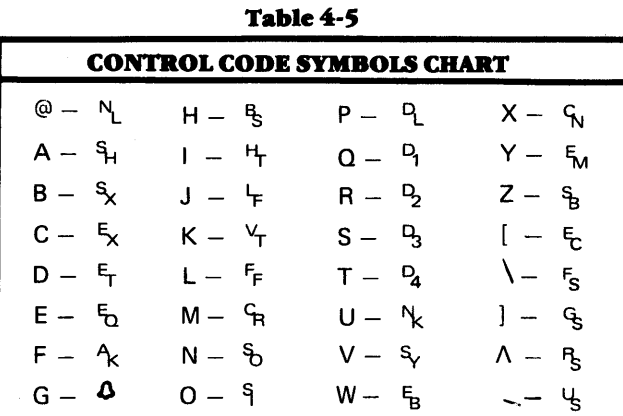

## 4.4.4 On Line/Off Line

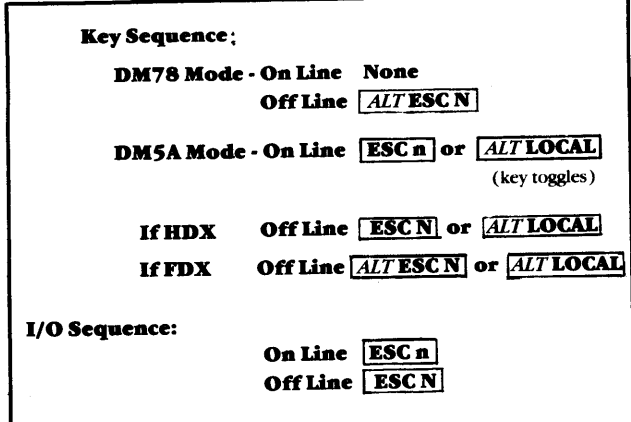

DM78 Mode - When the terminal is in the off line mode, bi-directional communication between the main port device and the keyboard is disabled. However, the main port receiver is not totally disabled, and continues to monitor for and execute the escape sequences listed below. To restore on line operation in the DM78 mode requires an  $\boxed{\text{ESC n}}$  command from the host CPU.

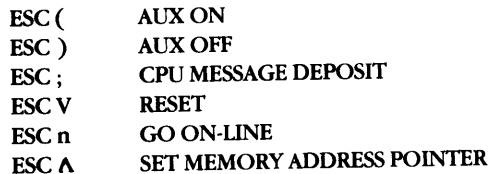

While the terminal is off line, any operator entries will be processed by the terminal and/or entered into display memory.

DM5A Mode - When the DM5A mode of operation is changed to off line, bi-directional communication between the CPU and the terminal is disabled. However, the main port receiver continues to monitor for and execute the escape sequences listed above.

## 4.4.S Write Control Mode

c

**0** 

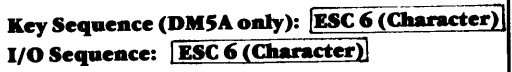

When an  $\sqrt{\text{ESC 6 (CHARACTER)}}$  sequence is received from the host CPU (or, in the DMSA mode, is executed from the keyboard) the character which follows the escape sequence is written directly into display memory-even if it is normally an executable character. The character entered can be any control or displayable character, such as line feed, carriage return, or null.

## 4.4.6 Memory Lock/Line Lock (DMSA Only)

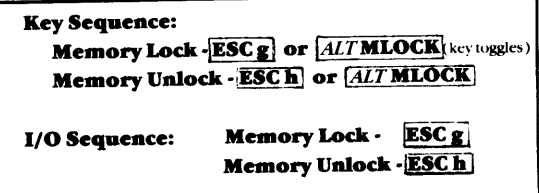

In the DMSA mode, memory lock is initiated by the I/0 instruction  $\boxed{\text{ESC } g}$ . From the keyboard, memory lock is activated either by an ESC g sequence or by depressing **ALTMLOCK**. When display memory is locked, all lines above the position of the cursor are locked and inaccessible to the operator. The CPU can access the locked lines through the use of the memory pointer (refer to Subhead 4.6 ). Memory-locked lines are transmitted during page sends in the DMSA mode of operation.

To unlock display memory, depress **ALTMLOCK** or **ESC h** from the keyboard. The I/O sequence  $\boxed{\text{ESC h}}$  also unlocks display memory.

## Line Lock Key Sequence: Wepl (Sounds Alarm)

1/0 Sequence: Line Lock-ESC< (LINE NUMBER) Line Unlock -**ESC = (LINE NUMBER)** 

In the DMSA mode, line lock is initiated by the I/0 operation  $\sqrt{\text{ESC}} \leq (\text{LINE NUMBER})$ . There is no related keyboard operation to enable a line lock, and if the instruction is attempted from the keyboard the terminal alarm sounds. When line lock is activated, the line number following the  $\sqrt{ \text{ESC} \leq 1}$  sequence is locked and inaccessible to the operator. Locked lines are transmitted during page send in the DMSA mode. The line number associated with this instruction must be one of the ASCII line numbers presented in Table 4-6.

Display lines are unlocked by the I/O instruction  $[ESC = LINE]$ NUMBER] . This escape sequence is an illegal operation from the keyboard, and if attempted, causes the alarm to sound.

AU locked lines on the display (not memory-locked lines) can be released by the I/O instruction  $\boxed{\text{ESC}$  ?

## 4.5 CURSOR CONTROL FUNCTIONS

The cursor is a visual indicator that shows the location where information will next be written on the display. The display is divided into line and column locations: lines are numbered as they descend vertically, from 1 to 24; columns are numbered left to right, from 1 to 80. Cursor controls are provided on the keyboard to rapidly move the cursor to areas where information needs to be entered or manipulated.

## 4.S. l Define Cursor Characteristics

The appearance of the cursor can be defined by the user to be either a blinking or non-blinking block or a blinking or nonblinking underline.

## BLINKING CURSOR-Key Sequence: DM78 Mode -CURSOR BLINK (Key toggles) DM5A Mode - ALT UP ARROW (Key toggles)

If the present cursor is blinking, it may be replaced with a non-blinking cursor by depressing the CURSOR BLINK key (DM78 Mode) or by depressing  $\overline{ALT}$  UP ARROW (DM5A mode). These keys toggle, and alternately enable and disable the blinking cursor.

## BLOCK OR UNDERLINE-

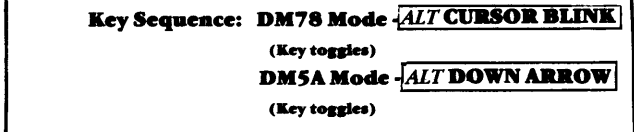

If the cursor on the screen is a block, it may be changed to an underline by depressing **ALT CURSOR BLINK** (DM78 mode) or  $\sqrt{ALT$  DOWN ARROW (DM5A mode).

## 4:.S.2 Cursor On/Off

Key Sequence: DM78 Mode - None DM5A Mode - **ESC Z** 

I/O Sequence: ESCZ

The  $\left| \text{ESC Z} \right|$  sequence from the host CPU (or from the DM5A keyboard) toggles the displayable cursor, with the first  $\sqrt{\text{ESC Z}}$  causing the cursor to become invisible, and the next **ESC Z** causing the cursor to reappear. Nonvisual cursor functions remain available while the cursor is invisible.

## 4.5.3 Cursor Up

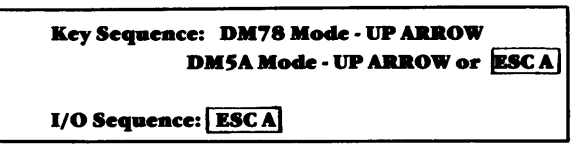

The CURSOR UP key bears the symbol of the up arrow. When this key is activated, the cursor moves up to the next line (in the DMSA mode, the next unlocked line), maintaining the same column position. If the cursor is on line 1, or if there are no unlocked lines above the cursor, it wraps to line 24. If line 24 is locked, the cursor proceeds to the lowest unlocked line. If only one line on the screen is unlocked, the cursor will not move in response to the CURSOR UP key.

The sequence  $\sqrt{\text{ESC A}}$  from the host computer or from the DMSA keyboard also initiates the cursor up action.

## 4.S.4 Vertical Tab (DMSA Oaly)

```
Key Sequence: ALT KI/O Sequence: VT (CONTROL K or OBHex)
```
The vertical tab function is identical to that of the CURSOR UP

key and is initiated by the  $\overline{ALTK}$  sequence from the DM5A keyboard. From the host CPU, vertical tab is prompted by the code VT (CONTROL K or 0BHex).

## 4.S.S Cursor Down

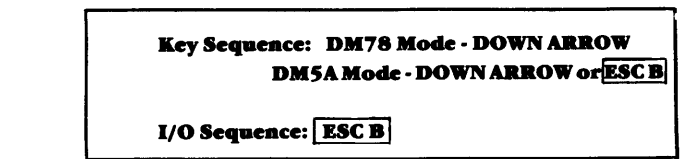

The CURSOR DOWN key bears the symbol of a down arrow. When this key is activated, the cursor moves down one line, maintaining the same column position. (In the DMSA mode, the cursor moves to the next unlocked line). If the cursor is on line 24 (or if line 1 is locked) the cursor moves to the top-most unlocked line. If there is only one unlocked line on the display, the cursor does not move in response to the CURSOR DOWN key.

The sequence  $\overline{ESC \cdot B}$  from the host computer or from the DMSA keyboard also initiates the cursor down action.

## 4.S.6 CursorLeft

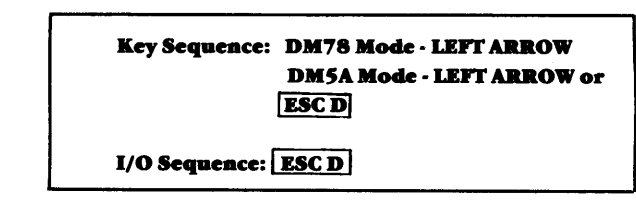

The CURSOR LEFf and BACKSPACE keys bear the symbol of the left arrow (the backspace key is double the width of the cursor left key), and their cursor control functions are identical. When either of these keys is activated, the cursor moves one character position to the left, remaining on the same line. If this function is activated when the cursor is in column 1 of a line, the cursor wraps to column 80 of the next previous line (in the DMSA mode, the next previous unlocked line). If CURSOR LEFf is activated when the cursor is at HOME, (or in column 1 with no unlocked line above the cursor) it wraps to column 80 of the lowest unlocked line.

The sequence  $\begin{bmatrix} \text{ESC} \text{D} \end{bmatrix}$  from the host computer or from the

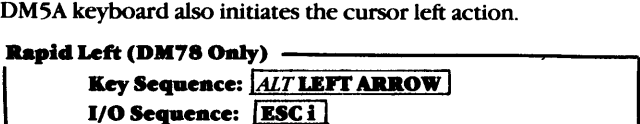

The alternate function of the cursor left key is a rapid cursor movement to the left.

..

## 4.S.7 Backspace

Key Sequence: DM78 Mode - None DM5A Mode - ALT H 1/0 Sequeace: BS (CONTROL B or 08Bex)

The BS instruction (CONTROL H or 08Hex) from the host CPU initiates the backspace action. From the DMSA keyboard, the sequence  $\sqrt{ALTH}$  may be used.

## **4.S.8 CursorRight Key Sequence: DM78 Mode· RIGHT ARROW DMSA Mode· RIGHT ARROW or lESCC] 1/0 Sequence: [ESC** CI

The CURSOR RIGHT key bears the symbol of the right arrow. When this key is activated, the cursor moves one character position to the right, remaining on the same line. If cursor right is activated when the cursor is in column 80 of a line, the cursor wraps to column 1 of the next line (in the DM5A mode, to the next unlocked line). If cursor right is activated when the cursor is in column 80 of the bottom line, the cursor wraps to the HOME position (in the DM5A mode, to the column 1 of the the first unlocked line).

The sequence  $\overline{\text{ESC C}}$  from the host CPU or from the DM5A keyboard also initiates the cursor right action.

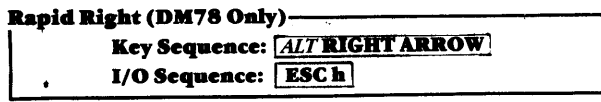

The alternate function of the cursor right key is a rapid cursor movement to the right.

## **4.S.9 Space Bar**

•

**0** 

..

**c** 

The use of the SPACE BAR writes a space into display memory and moves the cursor one character position to the right. The SPACE BAR is a *destructive* key, and if it is used to move the cursor over displayed data the data is deleted from the display and lost from memory.

When a space is written in the last character position of a line, the cursor wraps to column 1 of the next (unlocked) line. If the space bar is depressed when the cursor is in column 80 of the bottom line, the cursor moves to the HOME location.

**DM5A Roll Mode** · If the terminal is in the DM5A mode, and if roll mode is enabled, the depression of the SPACE BAR with the cursor in column 80 of the bottom line causes the screen to scroll up one line. When the display scrolls the data from the top line is lost, and the cursor moves to column 1 of the new blank line at the bottom of the display.

**4.S.10 Tab** 

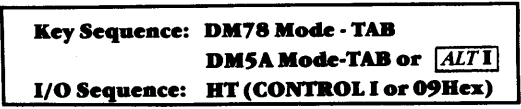

The TAB key bears the symbol of a right arrow pointing to <sup>a</sup> short vertical line.

**DM78 Mode** · In the DM78 mode, tab stops are defined by the placement of visual attribute codes within the display. A received TAB instruction advances the cursor to the position following the next attribute code on the screen. If the cursor is beyond the last attribute on the screen (or if the final attribute code is in the last character position on the screen) the cursor advances to the HOME position and then moves to the position

following the first attribute code. If no visual attributes are defined, a TAB instruction moves the cursor to the HOME position.

**DMSA Mode** · When the terminal is initialized in the DM5A mode, tab stops are set at columns 1, 9, 17, 25, 33, 41, 49, 57, 65, and 73. In this mode, the TAB key moves the cursor to the next pre-defined tab stop on a line. If the cursor is located beyond the last tab stop on a line, it advances to the first tab stop on the next unlocked line. If the cursor is located on the bottom line (or if no unlocked lines are below the cursor) it advances to the first tab stop in the first unlocked line on the screen.

**Roll Mode (DM5A) - If roll mode is enabled and the cursor** is located after the last tab stop in the bottom line, the screen scrolls upward, the top unlocked line is lost, and the cursor moves to the first tab stop on the new blank bottom line.

The HT instruction (CONTROL I or 09Hex) from the host CPU or the instruction  $\overline{ALT}$  from the DM5A keyboard initiates the same action as the activation of the TAB key.

## **4.S.11 Cha.nae Pre·Defiaed Tab Settiap (DMSA oaly)**

In the DM5A mode, the pre-defined tab settings may be changed by short escape sequences from either the host CPU or the DM5A keyboard.

- **ESC - Oar all Taba**
- **ESC + Oar Shipe Tab at Carreat Cw.nor Column**
- **ESC , Set Tab at Carreat Cw.nor Column**

If all tab stops are cleared, the activation of the TAB key moves the cursor to column 1 of the next unlocked line. If TAB is activated when the cursor is on the bottom line, or if there are no unlocked lines below the cursor, the cursor moves to co· lumn 1 of the first unlocked line.

To restore all tab stops to their original power-up locations, use the SOFT RESET function (RESET or  $\sqrt{\text{ESCV}}$ ).

**CAUTION:** SOFf RESET allows the terminal to be reset while preserving the information on the screen. This instruction, rather than the HARD RESET, should be used to restore tab settings.

## **4.S.12 Backtab**

**Key Sequence: DM78 Mode· BACK.TAB DM5A Mode · BACKTAB or**  $\overline{ESC}$  **> 1/O** Sequence: **ESC** >

The BACKTAB key bears the symbol of the left arrow pointing to a short vertical line. In the DM78 mode, the BACKTAB instruction moves the cursor to the position following the first previous visual attribute code. If a visual attribute code occupies the position immediately preceding the cursor, the cursor advances to the position following the next previous attribute code. If no attributes precede the cursor, or if no visual attributes have been defined, the cursor moves to the HOME position. If <sup>a</sup> BACKTAB is executed with the cursor in the HOME position, the cursor does not move.

In the DMSA mode, BACKTAB moves the cursor to the first previous pre-defined tab stop. If the cursor is located at the first tab stop on a line, the BACKTAB key moves the cursor to the last tab stop on the previous unlocked line. If the cursor is in the first line, the BACKTAB action stops at the HOME position. (If BACKTAB is activated with the cursor at the HOME position, the cursor does not move.)

The instruction  $\sqrt{\text{ESC}}$  from the host CPU or from the DM5A keyboard also initiates the backtab function.

## 4.S.l~ **Home**

**Key Sequence: DM78 Mode - ALT BACKTAB DM5A Mode - ALT BACKTAB or ESC H 1/0 Sequence: ESC H** 

The HOME position is the intersection of column I and row I at the top left comer of the display. The HOME key is the alternate of the BACK.TAB key, and is denoted by the diagonal arrow pointing to a short horizontal line. The keyboard operation for the home function is  $\boxed{ALT$  BACKTAB

When HOME is activated, the cursor moves to column 1 of row 1 (in the DMSA mode, to column 1 of the first unlocked line on the display.)

An  $\overline{ESCH}$  sequence from the host CPU or the DM5A keyboard also moves the cursor to the HOME position.

#### **4.S.14 New line (Carriase Retura aadLiae Feed)**

**Key Sequeace: DM78 Mode· DOWN/LEFI' ARROW DMSA Mode· DOWN/LEFI' ARROW**  or  $[ATM]$ **1/0 Sequeace: CR (CONTROL Mor ODBex)** 

The NEW LINE key bears the symbol of the down and left arrow. A CR instruction (CONTROL M or ODHex) from the host CPU, or the sequence  $\sqrt{ATM}$  from the DM5A keyboard, also initiates the NEW LINE instruction.

**DM78 Mode** · In the DM78 mode, NEW LINE moves the cursor to column 1 of the current cursor line. In addition, a line feed is executed if switch S 1-2 (auto line feed) on the rear of the terminal is UP. No scrolling of the display occurs, and no data is erased.

**DM5A Mode** - When the NEW LINE key is activated, the cursor moves to column 1 of the current line. If auto line feed is enabled (switch SI-2 UP), a line feed is executed. If a visual

attribute immediately precedes the cursor, it is deleted. If the cursor is on the bottom line, and roll mode is disabled, the cursor wraps to column 1 of the top unlocked line. If roll mode is enabled, the screen scrolls up one line, the top unlocked line is lost, and the cursor moves to column 1 of the new blank bottom line.

## **4.S.lS line Feed**

**Key Sequeace: DM78 Mode· Noae**   $DM5A Model -  $ALTJ$$ **1/0 Sequeace: LF (CONTROLJ or OABex)**  •

•

**0** 

**0** 

The LF instruction (CONTROL J or OAHex) from the host CPU initiates the line feed function in both modes. ·In addition, the sequence  $\overline{ALT}$  from the DM5A keyboard initiates the line feed function.

**DM78 Mode** · In response to a line feed instruction, the cursor moves down to the next line, remaining in the same column. If the cursor is on the bottom line, it moves to the same column position in the top line.

**DMSA Mode** · The line feed instruction moves the cursor to the same column position in the next line. If the cursor is located at the bottom line, and if roll mode is disabled, the cursor wraps to line 1 of the first unlocked line. If roll mode is enabled, the screen scrolls up one line, the top unlocked line is lost, and the cursor moves to the same column position in the next new blank bottom line.

## **4.6 COMMUNICATED CURSOR FUNCTIONS**

#### **4.6.1 Cursor Address**

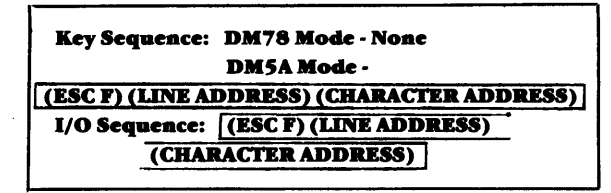

The escape sequence shown above - either from the host CPU or the DMSA keyboard - moves the cursor to any specified legal address within display memory. In the DMSA mode, locations in locked or memory-locked lines are not legal entries for cursor addressing.

Table 4-6 depicts the ASCII characters that correspond to the possible line and column addresses. Example:

Line 10, Column 47 = 
$$
\fbox{ESC F} \setminus N
$$

## Table 4-6 **Cursor Addresses and ASCII Equivalents**

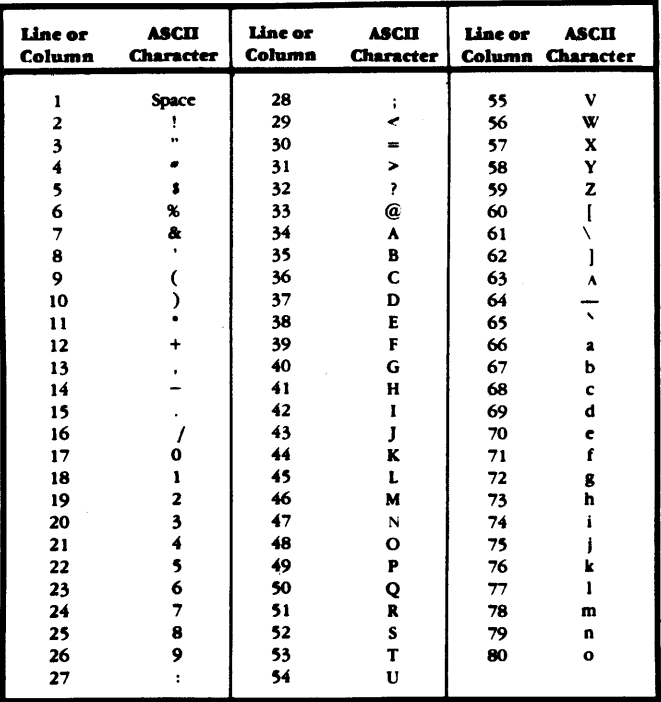

#### 4.6.2 Cursor Sense

Key Sequence: DM78 Mode - None DM5A Mode - Illegal (sounds alarm) I/O Sequence: ESC/

When the sequence  $\boxed{\text{ESC}}$  is received from the host CPU, the current cursor position is transmitted to the host as a cursor address escape sequence (ESC F) (LINE ADDRESS) (CHARACTER ADDRESS). Line and column are the ASCII equivalents listed in Table 4-6 above.

#### 4.6.3 Read Cursor Character

Key Sequence: DM78 Mode - None **DM5A Mode - Illegal (sounds alarm)** I/O Sequence: | ESC G

When an  $\left[$  ESC G $\right]$  sequence is received from the host CPU, the character at the current cursor position is transmitted. If the cursor is positioned over a visual attribute, the ASCII SB character (1AHex) is transmitted. The cursor does not move after the character is read. If the terminal is in the DM5A mode and the cursor is positioned over a graphic symbol, the ASCII equivalent character (refer to Table 4-4) is transmitted to the host.

#### 4.6.4 Set Memory Pointer

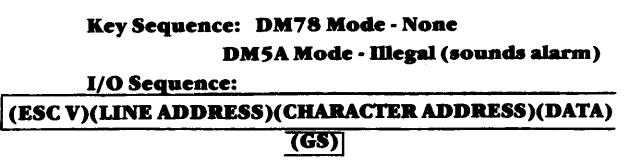

This host-generated escape sequence establishes a CPUcontrolled, invisible cursor at the line and character address specified. The line and column addresses are the ASCII codes listed in Table 4-6. If no data is to be displayed at the position of the memory pointer, a GS (CONTROL ] or 1DHex) is entered after the character address in the escape sequence. If data is intended for display at the pointer address, it is entered after the character address and before the GS. The entered data is then written to display memory, starting at the pointer location. As characters are written, the pointer moves one character position to the right, wrapping from line to line and from the bottom to the top of the display.

DM78 Mode - Any control codes included in the data are displayed without translation, with one exception: the sequence which sets visual attributes **ESC d (ATTRIBUTE)** is recognized and executed, creating the indicated attribute at the location of the pointer.

The memory address pointer may be used to write in the CPU message deposit line by addressing line 25. When writing in the CPU message deposit line, the pointer increments from character to character, but stops at the end of the line. Any additional data over-writes the last entry (column 80).

**DM5A Mode** - Locked lines, memory-locked lines, and protected fields are accessible to the memory address pointer.

## 4.6.5 Read Data at Memory Pointer

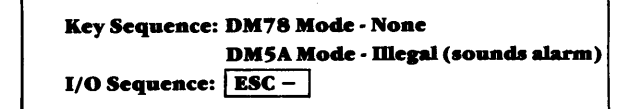

The sequence  $\boxed{\text{ESC} -}$  from the host CPU causes the character at the location of the memory address pointer to be transmitted. If the character at the pointer location is a visual attribute, the ASCII SB character (1AHex) is transmitted. After a character is read, the pointer moves one character location to the right, wrapping from line to line, and from the bottom to the top of the screen. No scrolling occurs. In the DM78 mode, if the CPU message deposit line is being read, the memory address pointer stops at the end of the line (column 80).

If the terminal is in the DM5A mode, and if the character being read is a graphic symbol, the ASCII equivalent of that symbol (see Table 4-4) is transmitted to the host.

## **4. 7 EDITING FUNCTIONS**

## **4. 7 .1 huert Character**

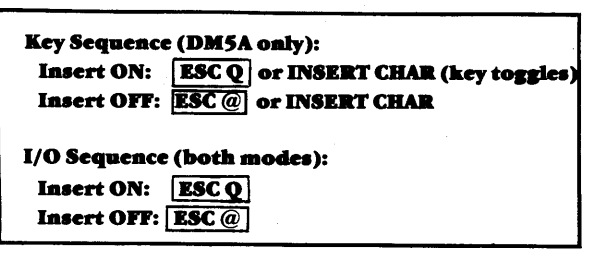

**DM78 Mode** · The insert character mode is enabled by the host CPU and remains on until turned off by the  $\sqrt{\text{ESC}(\omega)}$  instruction. When a character is inserted, all characters from the cursor position to the beginning of the next visual attribute move one position to the right, and the character that immediately precedes the visual attribute code is lost.

The inserted character is displayed at the cursor position, and the cursor advances one position to the right. If the cursor is located beyond the last attribute on the screen, all characters to the end of the screen move one position to the right, and the last character on the display (column 80) is lost.

**DMSA Mode** ·When a character is inserted, all characters from the cursor position to the end of the line move one position to the right, and the last character on the line is lost. The inserted character is displayed at the cursor position, and the cursor advances one position to the right. The insert mode remains on until disabled by the INSERT CHAR key or the  $\sqrt{\text{ESC}(\mathcal{Q})}$  sequence.

## **4. 7 .2 Delete Cllaracter**

**KeySeff.aeace(D.MSAoaly): I ESCP lorDELETECllAll 1/0 Seqaeace (botll modea): I ESC** PI

**DM78 Mode** • The sequence **ESC P** from the host CPU deletes the character at the cursor position, and all characters from the cursor to the next visual attribute (or the end of the line, whichever is first) move one position to the left. A space is inserted before the visual attribute or line ending. The deletion of one character disables the delete character mode.

**DMSA Mode** · The activation of DELETE CHAR or the sequ- $\overline{P}$  ence  $\overline{ESC}$  P deletes the character at the cursor position, and all characters from the cursor to the end of the line move one position to the left. A space is inserted at the end of the line. Visual attributes are not affected by the delete action and remain fixed. The deletion of one character disables the delete mode.

## **4. 7 .3 huert Line (DMSA only)**

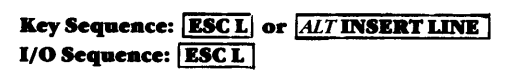

The line on which the cursor is positioned, and all unlocked lines below it, scroll down. A line of spaces is inserted at the cursor line, and the bottom line is lost. The cursor moves to column 1 of the new blank line.

## **4. 7 .4 Delete Line (DMSA only)**

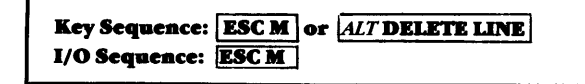

The line on which the cursor is positioned is deleted, and all unlocked lines below the cursor scroll up one line. A blank line is inserted at the bottom of the screen. The cursor remains on the same line, but moves to column 1.

## **4. 7 .S Repeat Character to Addrea**

**Key Seqgeace: Noae 1/O Sequence:**<br>|<br>| (ESC.H)(ROW)(COLUMN)(CHARACTER)

**0** 

'•

This sequence from the host processor causes the area from (and including) the position of the cursor to (and including) the specified row and column address to be filled with the character specified in the escape sequence. If a space is selected as the repeat character, the field defined in the escape sequence is cleared.

If the address specified is above the position of the cursor, the area from the cursor and to the end of the screen (except the message deposit line) is filled, as well as the area from the HOME position to the specified address.

If the address specified is the same as the cursor position, the entire screen (except the message deposit line) is filled with the specified character.

The row and column address codes are presented in Table 4-6 on the preceeding page.

# **SECTION V COMMUNICATION**

## **5.1 MAIN PORT COMMUNICATION**

## 5.1.1 Transmit On/Transmit Off (XON/XOFF) **Protocol**

In both the DM78 and DM5A modes, the main port supports a switch-selectable, full duplex line protocol that allows the terminal to control data transmission and reception. This protocol, called XON/XOFF, enables maximum transmission rates to be used. Because XON/XOFF protocol requires simultaneous transmission and reception of data, its use is limited to systems operating in full duplex. (Terminals operating 19.2k baud must operate with the XON/XOFF protocol enabled.)

The terms XON and XOFF, as they are used here, mean:

Transmit On DC1 (CONTROL Q or 11 Hex) **XON** Transmit Off DC3 (CONTROL S or 13 Hex) **XOFF** 

These codes interrupt transmission as necessary to prevent data loss.

Related Switch Usage - Internal switch S3-4 enables or disables the XON/XOFF protocol for the main port. When XON/XOFF protocol is disabled (switch S3-4 OFF), XON/ XOFF codes received by the terminal are ignored, and the terminal's main receiver buffer is not monitored so these codes are not transmitted by the terminal.

When XON/XOFF is disabled, the data transmitted by the terminal is controlled only by hardware interface pins 5 (CTS) and/or 6 (DSR). (Refer to Table 5-1 for a description of the interface pins used in the RS232C interface configuration.)

When XON/XOFF protocol is disabled, the quantity of unprocessed data in the receive buffer is not monitored. The user must compensate for timing anomalies between devices within the data stream. For example, instructions such as CLEAR SCREEN or ATTRIBUTE SET require more time for their execution than functions such as RETURN, BACK SPACE, or TAB. Depending on the effective baud rate and the frequency of such codes in the data stream, the insertion of null characters or delete codes may be required to avoid buffer overflow and data loss.

## **Table 5-1 Main Port Pin Definition**

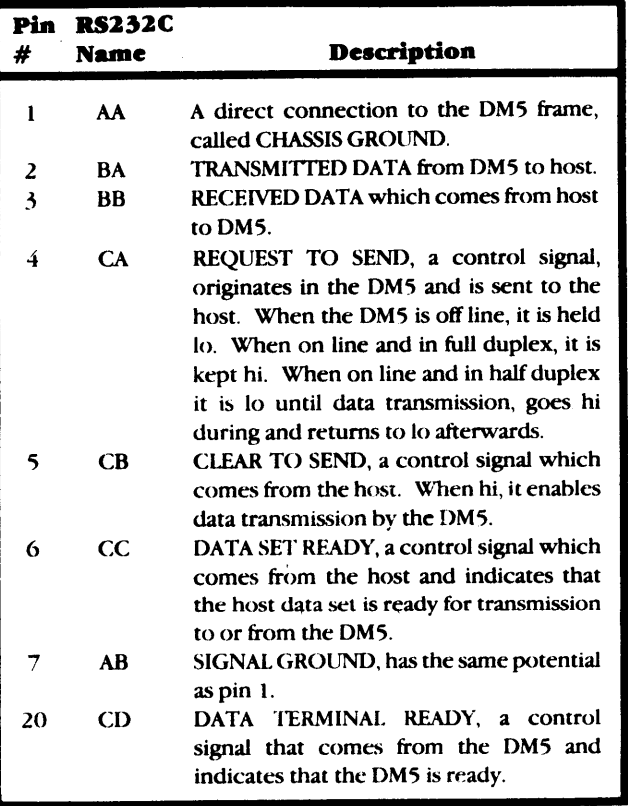

**Terminal Output Control** - When an XOFF code is received, data transmission out the main port stops within the transmit time of two characters. As many as 16 characters may be entered in the terminal's transmit buffer before there is any indication that the terminal has received the XOFF and is no longer transmitting keyboard entries. After the 16th character every additional keystroke causes the low bell to sound, indicating that the transmit buffer is full and losing data. When an XON (DC 1) is received, the remaining buffered data is transmitted and normal data flow is restored.

Terminal Input Control - The capacity of the main port receive buffer is 256 characters. If data is received faster than it can be processed, it accumulates in the receive buffer until the buffer is 80 percent full (205 unprocessed characters). At this point, the terminal transmits an XOFF (DC3) code through the main port to stop data transmission until the number of unprocessed characters can be reduced. An additional XOFF code is transmitted for every received character until the content of the buffer is reduced to 20 percent of capacity (51 characters). When this condition is satisfied, the terminal transmits an XON, permitting routine transmission to resume.

## 5.1.2 Main Port Baud Rate

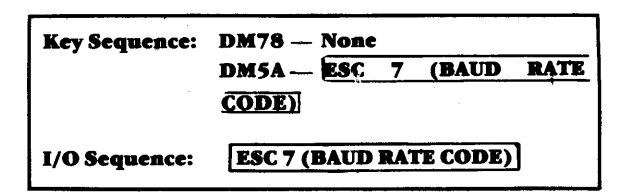

As explained in Subhead 2.3.1, the main port baud rate is determined by the setting of switches S1-6, S1-7, and S1-8. This rate may be changed by the sequence ESC 7 (BAUD RATE CODE) from the I/O or, in the DM5A mode, from the terminal keyboard. Table 5-2 presents the ASCII equivalent codes for baud rate selection.

If data is present in the main port transmit buffer, the effective baud rate does not change until all buffered data has been transmitted. The software-selected baud rate does not change when the terminal is reset.

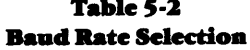

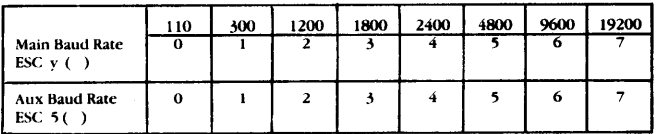

NOTE: The main and auxiliary ports are capable of operating at baud rates from 110 baud to 19,200 baud. Because of internal timing and processing requirements, 19,200 baud requires the use of the XON/XOFF protocol. At this baud rate, the terminal must control the flow of data sent to it.

## 5.1.3 On-Line Operation

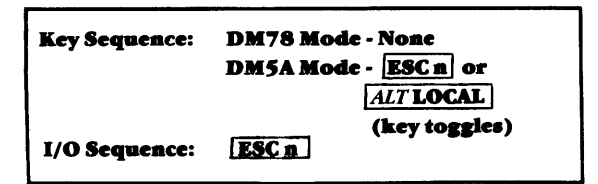

The **ESC** n sequence from the  $I/O - or$  **ESC** n or  $\boxed{ALT}$  LOCAL from the DM5A keyboard - enables bidirectional communication between the keyboard and the main port device. In the DM78 mode, no local processing of entries occurs.

#### 5.1.4 Conversational Mode

When the DM78 terminal is on-line, transmission occurs in a character-by-character fashion as keys are depressed. This method of transmission is referred to as the "conversational" operating mode and is the standard method of communication with the host CPU in both DM78 and DM5A modes. Alternate terminal modes (such as LOCAL and LINE MONITOR) are discussed in Subhead 4.4.

DM78 Communication - In the DM78 mode, all intelligence is under the control of the host processor by way of the main I/O port, with the terminal functioning as a semi-smart glass teletype. All keystrokes generate codes that are transmitted through the main port to the local processor and are not acted upon locally (see Subhead 4.2 for detail of the DM78 transmit codes).

#### 5.1.5 Block Send Mode (DM5A Only)

When the terminal is off-line in the DM5A mode, the contents of the screen may be transmitted to the host CPU in a block send  $-$  a line or page at a time. The PAGE SEND/LINE SEND key initiates such transmissions through the main port. In the same way, PAGE PRINT/LINE PRINT sends discrete blocks of information out the auxiliary port.

## 5.1.6 Page Send (DM5A Only)

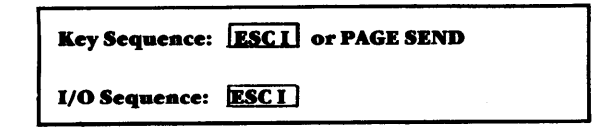

The PAGE SEND operation is initiated by the sequence **ESC** I from the host processor or by **ESC** I or the PAGE SEND key from the DM5A keyboard.

When PAGE SEND is initiated, an STX (start of text) code is transmitted, followed by each unlocked line on the screen. Trailing spaces (spaces between the end of text on a line and column 80) are not transmitted. Visual attributes and graphic characters are treated as spaces. During transmission, the message "MAIN SEND" is displayed in Field E of the status line, the keyboard is locked, and the cursor does not move.

Page send transmission is accomplished in the following format:

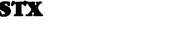

**DATA** 

Start of text

Lines of data, with trailing spaces suppressed. When a full 80-character line is transmitted, a CR is sent; when trailing spaces are suppressed, CR and LF are sent. This is repeated for each line transmitted.

TERMINATION CHARACTER

c

**D** 

..

**C** 

The termination character defined by the settings of switches S2-l and Sl-2 is sent.

When transmission is complete, the terminal follows the setting of the Go On-Line switch, S3-7. (Switch-selectable attributes are described in Subhead 2.3.3)

#### 5.1.7 Line Send (DM5A Only)

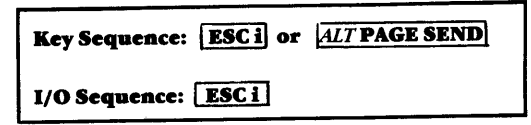

The LINE SEND operation is initiated by the sequence **ESC i** from the host processor or by  $\boxed{\text{ESC i}}$  or  $\boxed{\text{ALT PAGE SEND}}$ (LINE SEND) from the DM5A keyboard.

When LINE SEND is initiated, the entire line on which the cursor is positioned is transmitted. Where trailing spaces are detected, CR and LF are sent to avoid sending null characters. During transmission, the message "MAIN SEND" is displayed in Field E of the status line and the keyboard is locked. At the end of data, the termination character (defined by the setting of switches S2-l, -2) is transmitted, and the terminal follows the setting of the Go On-Line switch (S3-7).

When transmission is complete, the cursor moves to column <sup>1</sup> of the next unlocked line. If roll mode is enabled and the cursor is on the bottom unlocked line, the screen scrolls up one line, the top line is lost, and the cursor moves to column 1 of the new blank bottom line. If roll mode is disabled and the cursor is positioned on the bottom unlocked line, the cursor moves to the HOME position.

## 5.1.8 Page Dump (DM5A Only)

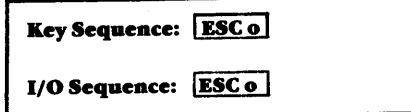

The PAGE DUMP operation sends all of the data necessary to rebuild an entire screen, including graphic symbols, visual attributes, and locked and memory-locked lines. Data is transmitted in the following order and format:

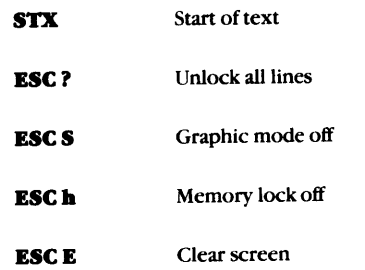

DATA All data on the screen is transmitted, including graphic symbols and visual attributes. When graphic symbols are encountered, an **LESC R** sequence (graphic mode on) is sent, followed by ASCII equivalent characters (see Table 4-4 for ASCII equivalents of graphic symbols). When the next nongraphic symbol is encountered, an  $\left| \text{ESC S} \right|$ sequence (graphic mode off) is transmitted. When a visual attribute is encountered, an **ESC d** sequence (attribute set) is inserted into the data stream and the ASCII equivalent character is transmitted (refer to Table 4-3 for ASCII equivalent codes for visual attributes). The last character on the screen is not transmitted.

#### ESC | (LINE NUMBER)

For each locked line on the screen, this escape sequence, which includes the ASCII line address, is transmitted. (Refer to Table 4-6 for ASCII codes for line and column addresses.)

## (ESC F) (ADDRESS OF 1ST NON-MEMORY-LOCKED LINE) (SPACE)

The line number/column-one address of the first non-memory-locked line is transmitted.

ESC<sub>g</sub> Memory lock on

(ESC F) (CURSOR COLUMN ADDRESS) (CURSOR LINE ADDRESS)

The current cursor address is transmitted.

#### TERMINATION CHARACTER

The termination character defined by the settings of switches 52-1 and 52-2 is transmitted.

During transmission, the message "MAIN SEND" is displayed in Field E of the status line, and the keyboard is locked. When transmission is complete, the terminal follows the setting of the Go On-Line switch (S3-7).

## S.1.9 Break(DMSAOaly)

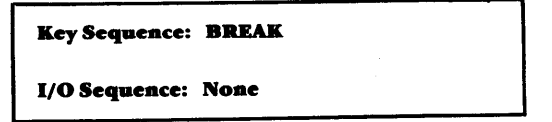

The BREAK key on the DM5A keyboard disables graphic mode so that ASCII data can be displayed and causes a 250 ms null (spacing condition) to be generated on the main por<sup>t</sup> data transmission line. The break instruction cannot be initiated through the 1/0.

## 5.1.10 Cancel Transmission (DM5A Only)

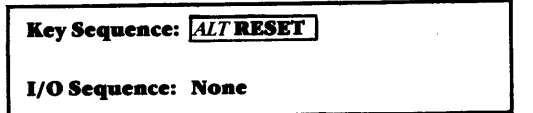

When CANCEL is activated, any line or page transmission currently in progress is immediately terminated. Termination characters are sent and the setting of the Go On-Line switch is followed.

## S.1.11 Nall

Key Sequence: Noae

1/0 Seqaeace: NtJL (CONTROL@ or 00 Bes)

A null is ignored by the terminal except in the monitor or write control mode, or the CPU message deposit, or set memory address pointer function. This code can be used in an 1/0 data stream to create delays where necessary.

## 5.1.12 Receiver Control Code Handling

In normal operating modes, the only received codes written into display are, with three exceptions, the displayable characters shown in Tables 5-6 and 5-7. The three exceptions are DEL ( 7FHex ); SUB (CONTROL Z or lAHex ), which displays SB and normally indicates a parity error; and a code received as part of an escape sequence which specifically enters data into display memory (for example, write control mode). Escape sequences and control characters that are listed in Tables 5-6 and 5-7 are valid and executable. Those not listed are invalid and are ignored. If necessary, *NUls* ( OOHex) may be used to create delays in a data stream. *NUls* are may be used to create delays in a data steam. Note are normally ignored. All received codes, whether control characters or escape sequences (except  $\overline{ESC}$ ) which is monitor mode off) are displayed in the line monitor mode. Write control mode will display any individual code. Monitor mode and write control mode are described in Subhead 4.4 of this manual.

## 5.1.13 Send Termination Characters

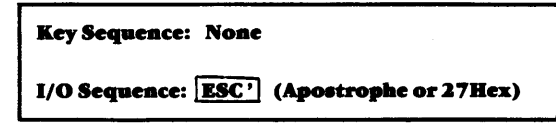

Upon receipt of this escape sequence from the host processor, the terminal transmits the termination character selected by the switches on the rear of the terminal.

#### S.1.14: AaswerBack

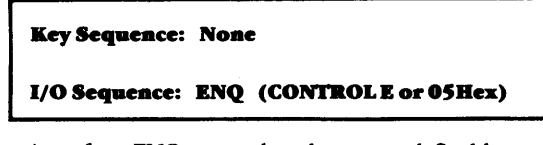

Upon receipt of an ENQ control code, a user-definable message or a terminal identification code or number is transmitted to the host processor. This feature requires the installation of the 32 X 8 fusible-link ROM which is an optional feature of the DM78 terminal (see Subhead 5.3.2 ).

## 5.2 AUXILIARY PORT COMMUNICATION

#### 5.2.1 Auxiliary Port Baud Rate

Key Sequence: DM78 Mode - None DM5A Mode -ESC 5 (BAUD RATE CODE)

I/O Sequence: ESC 5 (BAUD RATE CODE)

Switches S2-6, S2-7, and S2-8 are used to set the baud rate for the auxiliary port. To set the baud rate through the 1/0 (or from the DM5A keyboard), use the  $\boxed{\text{ESC 5}}$  sequence plus the desired ASCII baud rate code from Table 5-2. This software-specified value does not change when the terminal is reset. If data is present in the auxiliary port transmit buffer, the effective rate does not change until all data has been transmitted.

## 5.2.2 Auxiliary Port Transparent Print

Boot Loaded Transparent Print Protocol - A protocol similar to XON/XOFF enables transparent data transmission between the host processor and the printer in either the DM78 or the DM5A mode.

The escape sequence  $\left[\frac{\text{ESC}}{1}, \frac{\text{ESC}}{1}, \frac{\text{C}}{1}, \frac{\text{C$ component of the modified boot load program (Subhead 5.3.1 ), initializes the transparent print protocol. During transparent print, the terminal monitors the level of the auxiliary transmit buffer and uses the characters DC2 and DC4 ( 12 and l 4Hex) to moderate transmission and accommodate the the rate of character processing. This escape sequence only needs to be sent to the terminal once, at the time of power-up.

The capacity of the auxiliary port transmit buffer is 128 bytes ( 80Hex). When the transparent print routine is enabled, a DC2 received from the CPU indicates that the data which follows is for the printer; a received DC4 indicates that following data is intended for the screen and/or terminal.

In the typical case of a high baud rate through the main port and a low rate through the auxiliary port, many characters will accumulate in the buffer while a single character is being processed.

When the auxiliary transmit buffer contains 88 unprocessed characters, a DC4 is transmitted ( 40 characters can still be buffered before data backs up into the main receive buffer). When the content of the buffer is reduced to 40 characters, a DC2 is transmitted by the terminal, and routine transmission is resumed.

Using this method of control, the printer can be kept supplied with data and can become busy without affecting full-duplex communications between the terminal and the main port device.

#### Alternate Transparent Print Modes

Count-Dependent Transparent Print-

Key Sequeace: Noae

1/0 Sequence: ESC. B (HIGH DIGIT) (LOW DIGIT)

Transparent communication from the main port device to the auxiliary port device is enabled for the number of characters specified by the received digits (the hexadecimal byte count encoded in ASCII). For example, to transparently print 83 characters, send the following sequence: **IESC** . **B** 5 3 (83) decimal = *5* 3 hexadecimal). Keyboard entries and any data

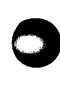

0

received from the auxiliary port device are still transmitted out the main port (the count is not affected).

c

..

**0** 

•

**c** 

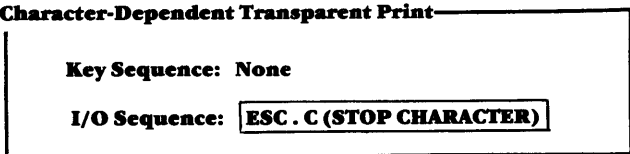

Transparent communication from the main port device to the auxiliary port device is enabled until the stop character defined in the escape sequence occurs in the data stream. When the stop character is sent to the terminal, it is transmitted to the auxiliary port and the auxiliary port is turned off. The stop character can be any character from 00 to 7FHex. Keyboard entries and any data received from the auxiliary port device are still transmitted out the main port.

If either of the alternate transparent print routines (AUX ON plus character-dependent or count-dependent printing) is enabled, the level of the auxiliary transmit buffer is monitored as an XON/XOFF condition for transmission by the main por<sup>t</sup> device (in this case DC 1 and DC3 are used).

If a printer control method which relies on other control codes (refer to Subhead 5.2.3) is selected by the setting of the terminal switches, those codes are received from the auxiliary port but are not transmitted to the main port device.

## **S.2.3 Switch-Selectable Baacbhaldag Protocols**

There are seven switch-defined methods for interaction between the terminal and the auxiliary port device. Table 2-4 presents the available switch options. Regardless of the method selected, pins 4 (RTS) and 20 (DTR) are always monitored, and either can be used to control transmission. (Table 5-3 presents the RS232 C pin definitions for the auxiliary port.) If unused by the particular interface, these signals default "ON" and will permit transmission. When the auxiliary port is ON or EN-ABLED, the hi condition of pin 20 (DTR) causes the display of AUX RDY or AUX ON in Field D of the status line. If DTR is lo, AUX BSY (not ready) is displayed.

#### **PROTOCOL**

#### **DESCRIPTION**

1. XON/XOFF

If the terminal receives an XOFF ( l 3Hex) from the auxiliary port device, it ceases transmission until an XON (11Hex) is received. Also, if the terminal receiver buffer becomes 80 percent full (101 characters), the terminal transmits an XOFF. When the content of the buffer is reduced to 20 percent of capacity(25 characters), the terminal sends an XON, and the transmission of data intended for the auxiliary port is resumed.

2. PIN 11/19 BUSY If pin 11 or pin 19 goes "busy" the terminal inhibits transmission out the auxiliary port.

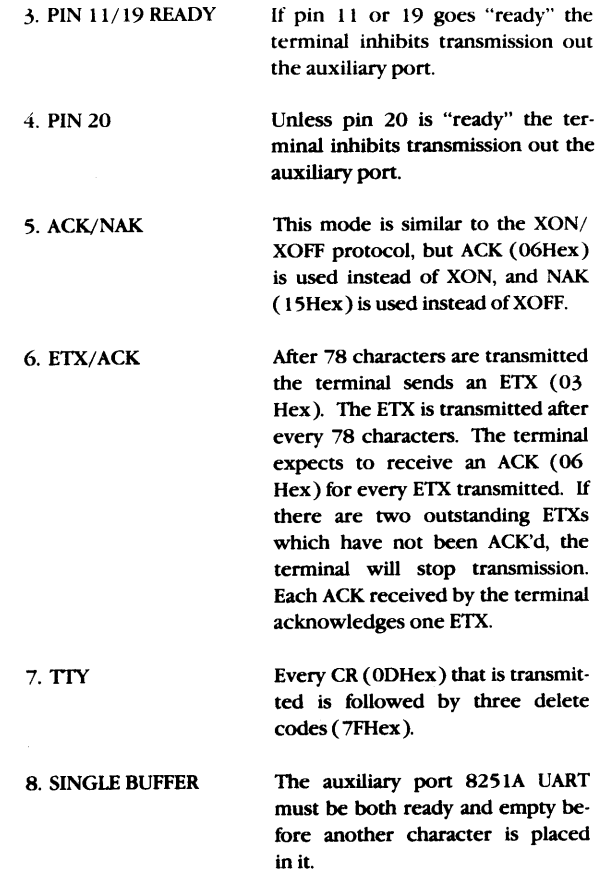

## **Table S·J Awdliary Port Pin Defiaitioas**

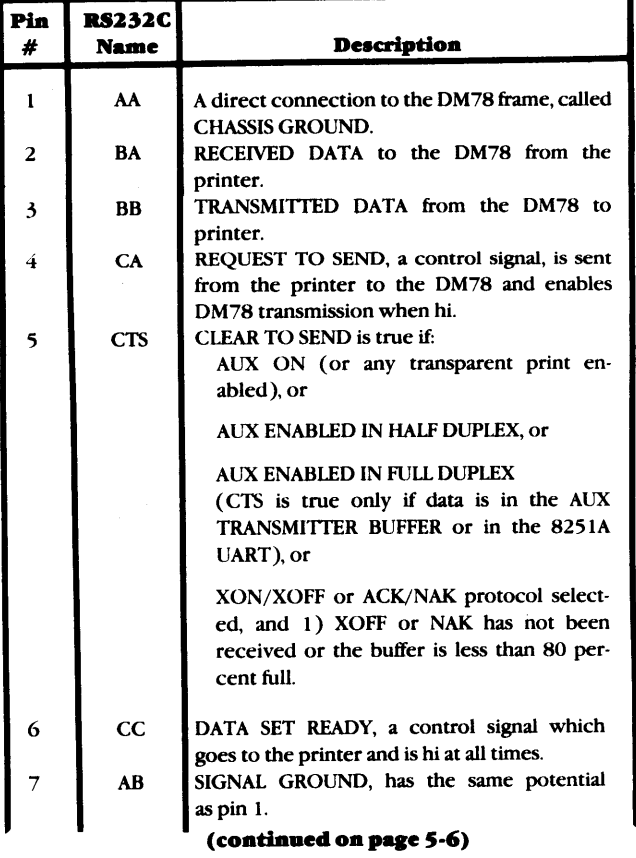

#### Table 5-3 continued

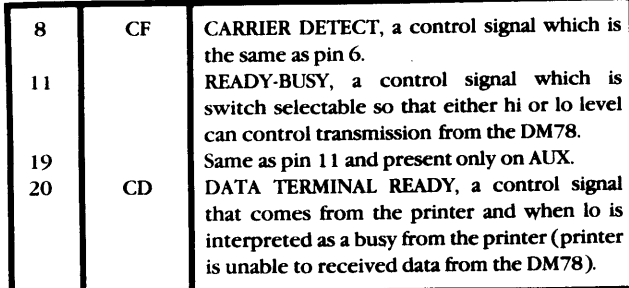

## 5.2.4 Auxiliary Port Control

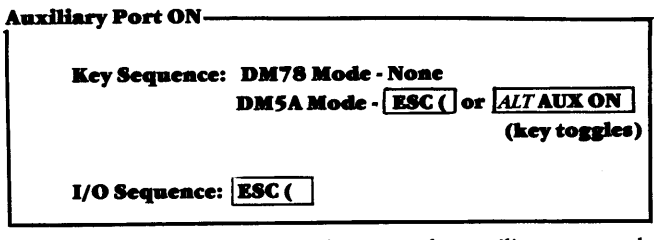

Bi-directional communication between the auxiliary port and the main port is enabled. Data is not processed by the terminal, but only passed between ports. If the main port is on, data from the main port continues to go to the screen, and keyboard entries are transmitted out the main port. The AUX ON command from the 1/0 is recognized even when the terminal is operating in the local mode.

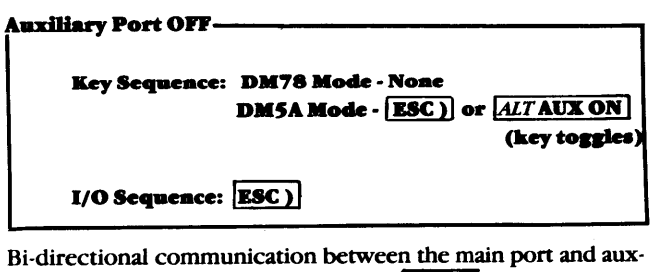

iliary port is disabled. The sequence  $[**Esc**]$  is not transmitted out the auxiliary port.

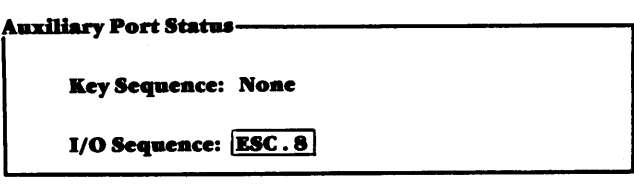

The host processor can audit the status of the auxiliary port by sending the escape sequence  $\sqrt{ESC \cdot 8}$ . If the auxiliary port is active, that is, if there is data in the transmit buffer or data in the 825 lA UART, a NAK is transmitted out the main port. H the auxiliary port is inactive, an ACK is transmitted.

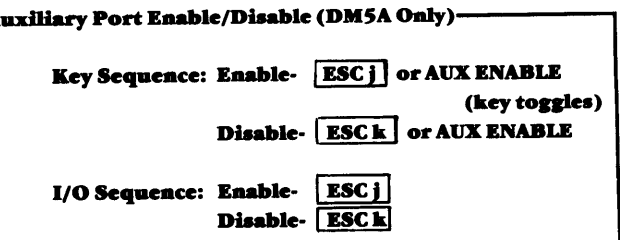

The sequence  $\boxed{\text{ESC } j}$  from the host processor - or  $\boxed{\text{ESC } j}$ or **AUX ENABLE** from the keyboard - enables bi-directional communication between the terminal and the auxiliary port device. When the auxiliary port is enabled, all keyboard entries are transmitted out the auxiliary port, and all codes received from the auxiliary port are processed. If single key escape codes are inhibited by the setting of switch S3-5, they act locally only. The  $\overline{\text{ESC k}}$  sequence (disable) is not transmitted out the auxiliary port.

•

...

0

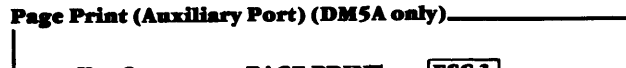

Key Sequence: PAGE PRINT or **ESC 3** 

 $I/O$  Sequence:  $TSC3$ 

PAGE PRINT is identical to the PAGE SEND function of the main port, with the following exceptions: transmission is out the auxiliary port, and a Carriage Return/Line Feed is transmitted at the end of each line, regardless of line length or space suppression. The user-defined termination character is sent following the last line. If the Go On-Line switch (S2-3) is enabled, the terminal enables the auxiliary port after transmission. While transmission is in progress, the message "AUX SEND" is displayed in Field E of the status line.

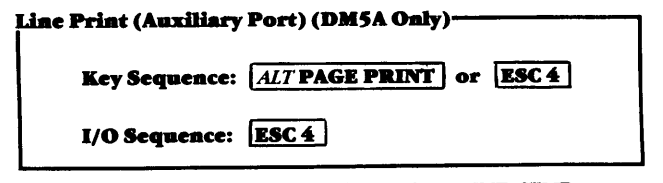

The LINE PRINT function is identical to LINE SEND except that transmission is through the auxiliary port.

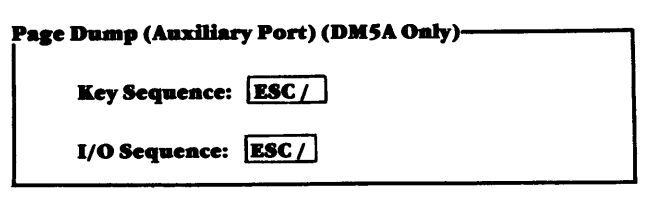

When PAGE DUMP is activated, all of the necessary information to completely rebuild the current screen is transmitted out the auxiliary port. This function is otherwise identical to the main PAGE DUMP described in Subhead 5.1.8.

## 5.3 SPECIAL APPLICATIONS

S.3.1 Boot Load aad Modified Boot Load

c

•

**D** 

•

c

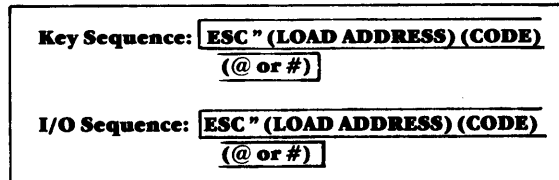

The escape sequence illustrated above loads an 8085 program in hexadecimal code into the terminal, starting at the specified load address. If " $@$ " follows the code, it is immediately executed; if "#" follows the code, it is loaded and saved for later execution. The valid "code" entries are ASCII hexadecimal digit strings  $(0.9, A-F)$  paired as high digit, low digit. An asterisk(\*) entered instead of a load address provides access to the MODIFIED BOOT LOAD program, which enables short character sequences to be used to alter variables in the terminal logic. Once altered, these new values remain in effect even when the terminal is reset. The only way to restore the original values is to load another sequence or to power-down and re-initialize the terminal.

The modified boot load format is

## **ESC"\*** (BYTE DESIGNATOR) (CODE BYTE)

where (BYTE DESIGNATOR) is an ASCII letter A-S, and (CODE BYTE) is an ASCII hexadecimal high-digit low-digit pair (or pairs if a multi-byte entry is allowed). Table 5-5 on the following page shows the byte designators, the values affected, the default values, and the code byte choices.

#### S.3.2 Fusible-Liak Rook ROM Option

<sup>A</sup>32 x 8 ROM is optional on the DM78 logic board. In terminals configured with this option, areas of the ROM are read at power-up or self-test to alter values that the terminal would otherwise derived from internal tables. Many of these values are also accessible through modified boot load; however, the availability of the hook ROM prevents the values from being lost when the terminal is powered down.

## S.3.3 User-defined Program Function Keys (DMSAonly)

Program function keys 17 through 24 are user programmable if this option is selected using the "Z" designator of modified boot load (refer to Table 5-5 ).

Once programmability is enabled, the data may be loaded into the function keys using the standard boot load sequence. The data for each key is loaded at the address specified in Table 5-4 and must be of the length specified in the table (for a 16-byte length, 32 ASCII Hex digits must be loaded). The last byte (ASCII Hex pair) for each key must have the hi bit "on."

## Table S-4 **Program Function Keys** (DMSAMode Only)

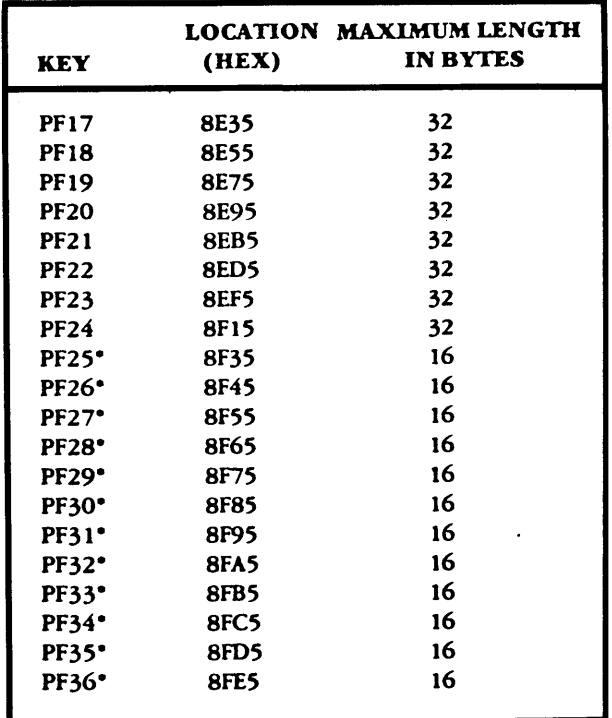

## **Table S·S Modified Boot Load Variable•**

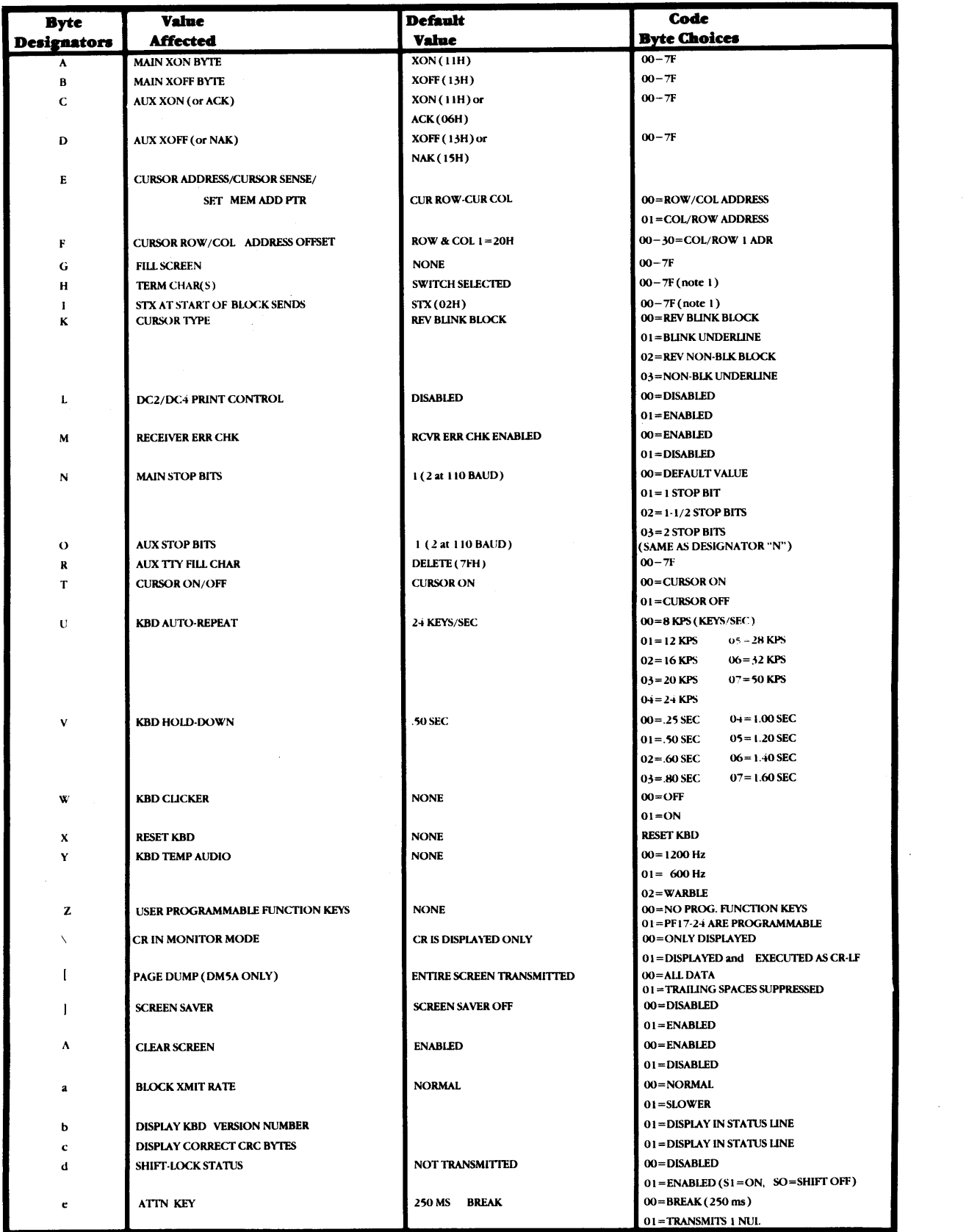

NOTE I (Items Hand I only): These entries can be up to 16 pairs of digits in length. The last pair should have the high-bit on as an end flag. For example, tu enter the code "-18 -19 20 21 03" (HI! (ETX)") enter "48 49 20 21 83".

**0** 

Ť  $\overline{a}$ 

•

D

•

 $\bullet$  $\bullet$  .  $\Omega$ 

 $\mathcal{L}^{\text{max}}_{\text{max}}$  and  $\mathcal{L}^{\text{max}}_{\text{max}}$ 

 $\bigodot$ 

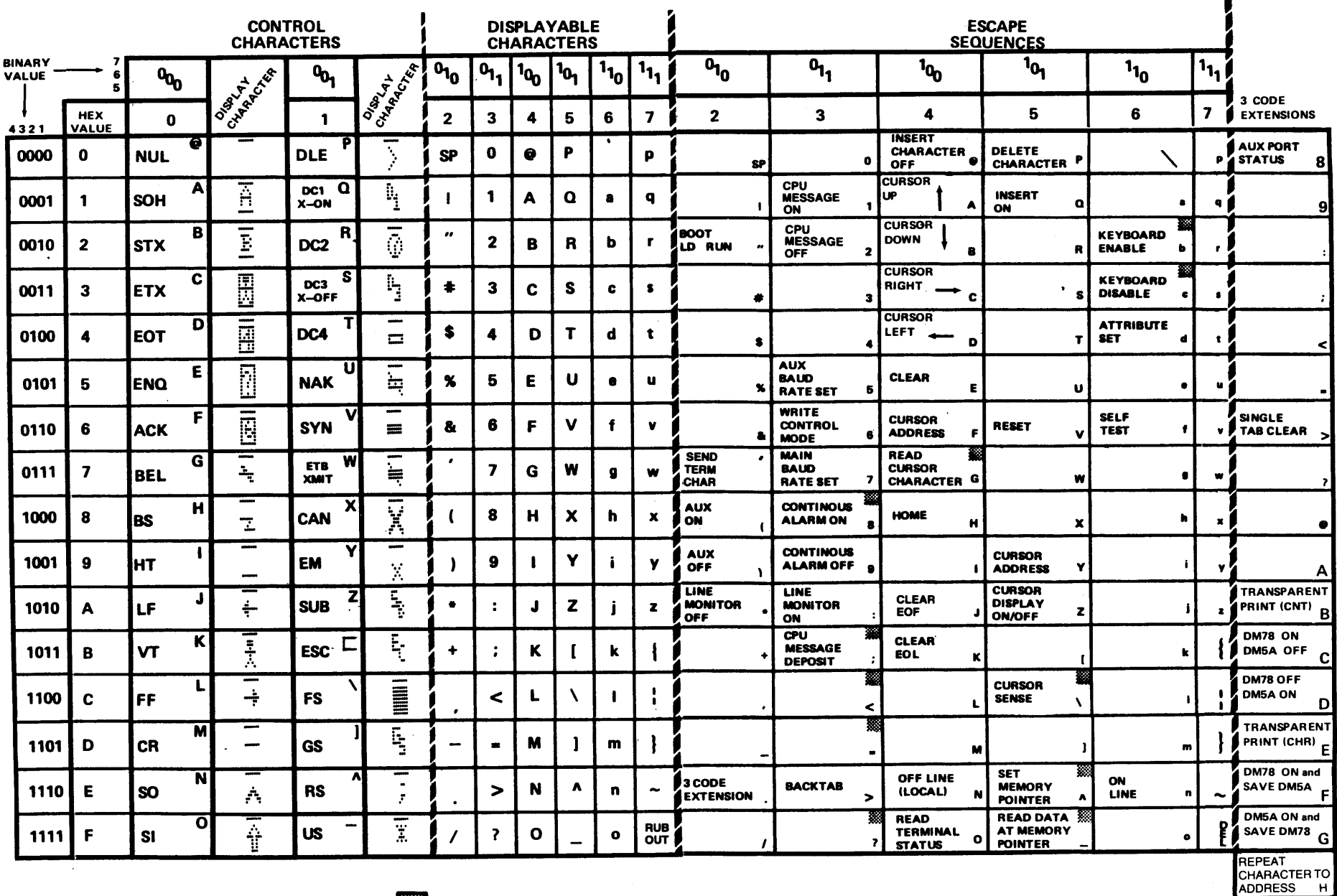

 $\bigcirc$ 

 $\sim 10$ 

= I/O FUNCTION ONLY

 $\sim$ 

 $\bigcap$ 

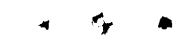

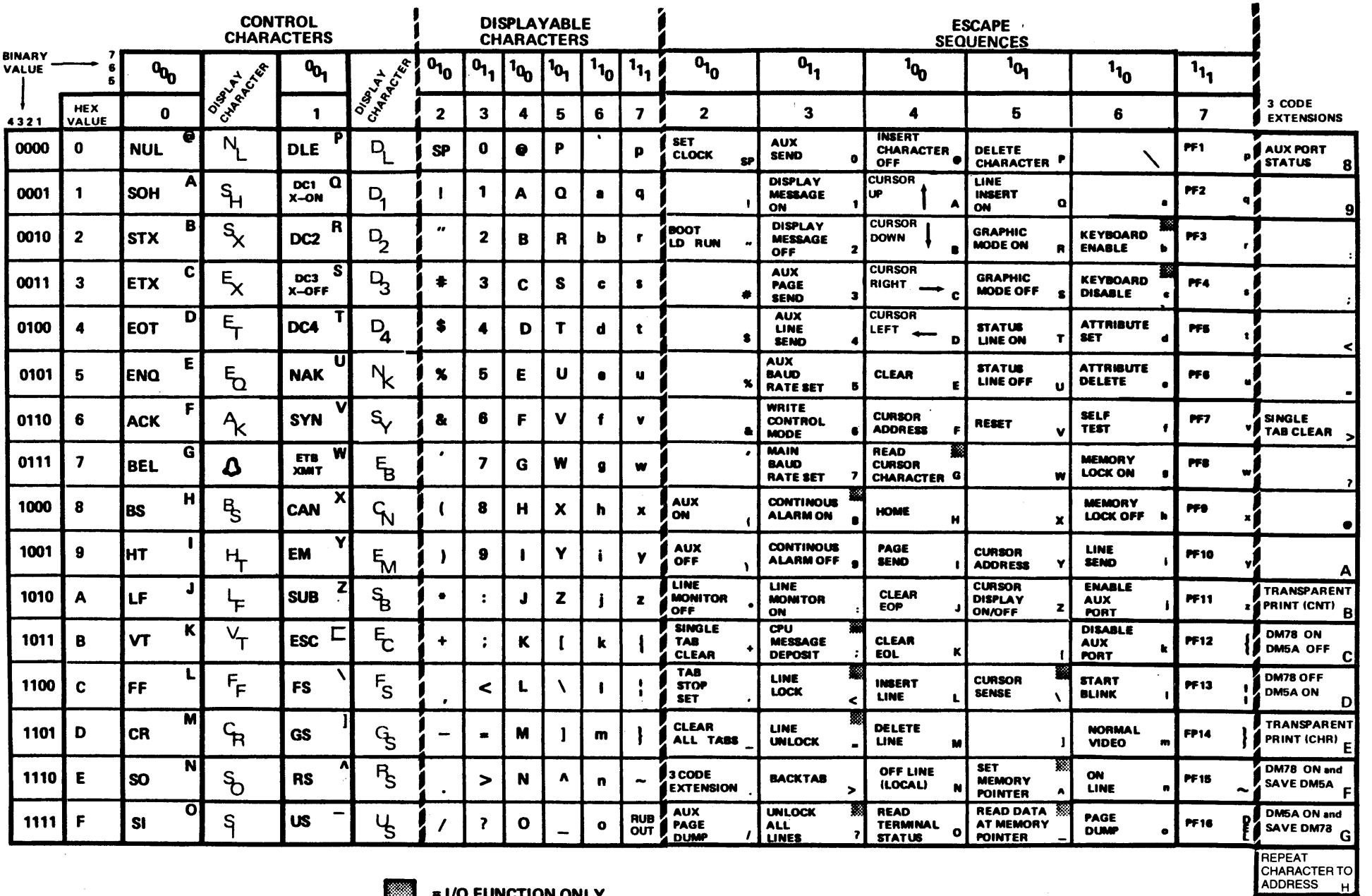

Ŋ

 $\Phi_{\mathcal{C}}=\frac{1}{2}(\mathcal{C}^{(1)}\otimes\mathcal{C}^{(2)})$ 

 $\blacksquare$  = I/O FUNCTION ONLY

**Table 5-7 ASCII Code Chart**  $(DM5A)$ 

 $\sim$ 

 $5-10$ 

Ō

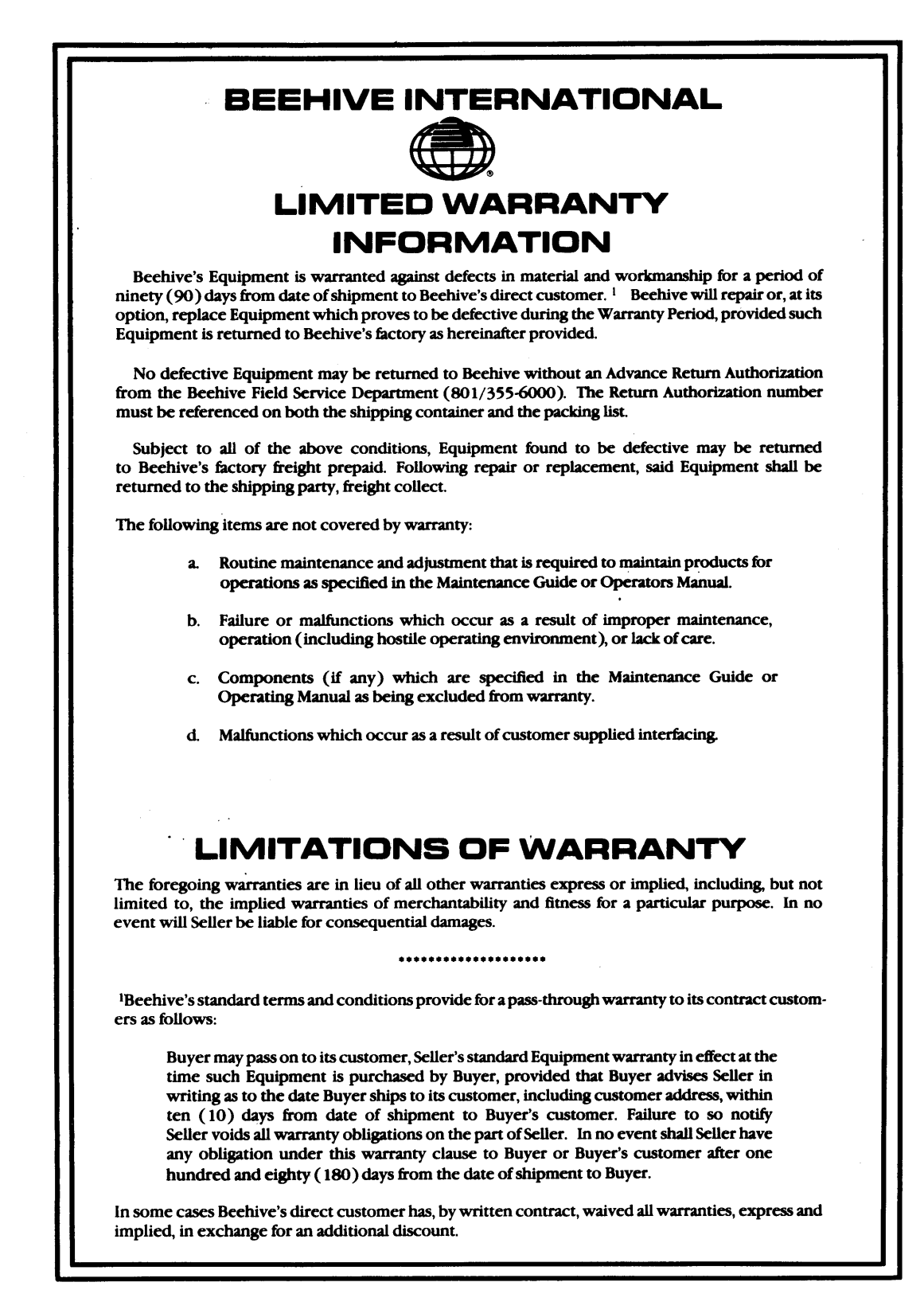

AW-12741 Rev. 4/82

c

j

 $\mathbf O$ 

•

 $\mathbf C$